## МИНИСТЕРСТВО ОБРАЗОВАНИЯ И НАУКИ РОССИЙСКОЙ ФЕДЕРАЦИИ федеральное государственное бюджетное образовательное учреждение высшего образования «Тольяттинский государственный университет»

Институт математики, физики и информационных технологий

Кафедра **«**Прикладная математика и информатика**»**

09.03.03 Прикладная информатика

Прикладная информатика в социальной сфере

## **БАКАЛАВРСКАЯ РАБОТА**

## на тему «Разработка информационной системы поддержки и сопровождения торгового бизнеса ООО «Автопласт»

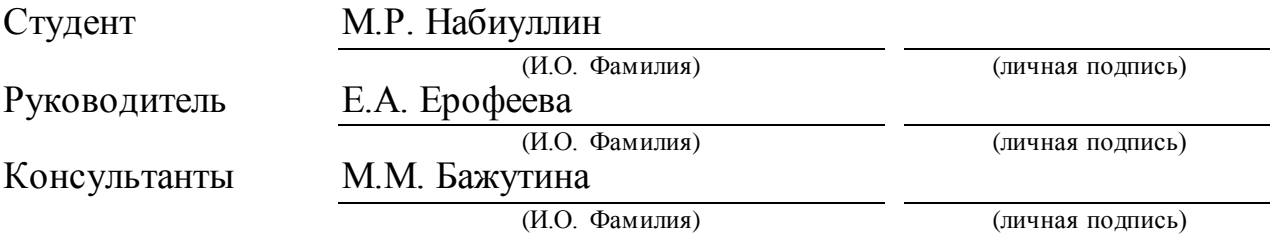

## **Допустить к защите**

Заведующий кафедрой к.т.н., доцент, А.В. Очеповский (ученая степень, звание, И.О. Фамилия) (личная подпись)

 $\begin{array}{c} \n\text{w} \quad \text{w} \quad \$ 

Тольятти 2018

## **АННОТАЦИЯ**

Тема выпускной квалификационной работы «Разработка информационной системы поддержки и сопровождения торгового бизнеса ООО «Автопласт».

Целью данной работы является разработка информационной системы поддержки и сопровождения торгового бизнеса ООО «Автопласт».

Объектом исследования работы является процесс продажи автозапчастей и комплектующих ООО «Автопласт».

Предметом данной работы является автоматизация процесса продажи автозапчастей и комплектующих ООО «Автопласт», а также увеличение прибыли фирмы.

В первой главе производится выбор технологии концептуального моделирования, строится диаграмма процесса продажи автозапчастей и комплектующих ООО «Автопласт» производится анализ существующих аналогов ИТ-решений. Ставится основная цель разработки информационной системы и задачи, которые необходимо решить в процессе разработки информационной системы поддержки и сопровождения торгового бизнеса ООО «Автопласт».

Во второй главе описывается логическое проектирование информационной системы поддержки и сопровождения торгового бизнеса, а также строится её логическая модель. Вместе с этим определяются требования к аппаратно-программному обеспечению проектируемой автоматизируемой обучающей системы.

В третьей главе производится физическое проектирование, рассматриваются функции информационной системы поддержки и сопровождения торгового бизнеса ООО «Автопласт».

В работе содержится 30 рисунков, 13 таблиц, 21 источник использованной литературы. Полный объём ВКР содержит 60 страниц.

### **ABSTRACT**

The title of the bachelor`s thesis is «The Development of an Information System for the Support and Maintenance of the Trading Business Autoplast LLC».

The aim of this work is the development of the information system for the support and maintenance of the trading business Avtoplast LLC.

The object of the research work is the process of selling auto spare parts and components of Avtoplast LLC.

The subject of this work is the process automation of selling auto spare parts and components of Avtoplast LLC as well as increasing the company's profit.

In the first chapter the choice of conceptual modeling technology is made, the diagram of the selling process of auto spare parts and components of Autoplast LLC is constructed, the existing analogues of IT solutions are analyzed. The main objective of the development of the information system and the tasks to be solved in the process of developing the information system for support and support of the trading business of Autoplast LLC is set.

The second chapter examines the logical design of the automated learning system and builds its logical model. The requirements to the hardware and software of the projected automated learning system are determined.

In the third chapter the physical design is performed, the functions of the information support and support system for the trading business of Avtoplast LLC are considered.

The structure of the work includes an introduction, three chapters, a conclusion, the work contains 30 figures, and 13 tables. The whole volume of the work is 60 pages.

## **ОГЛАВЛЕНИЕ**

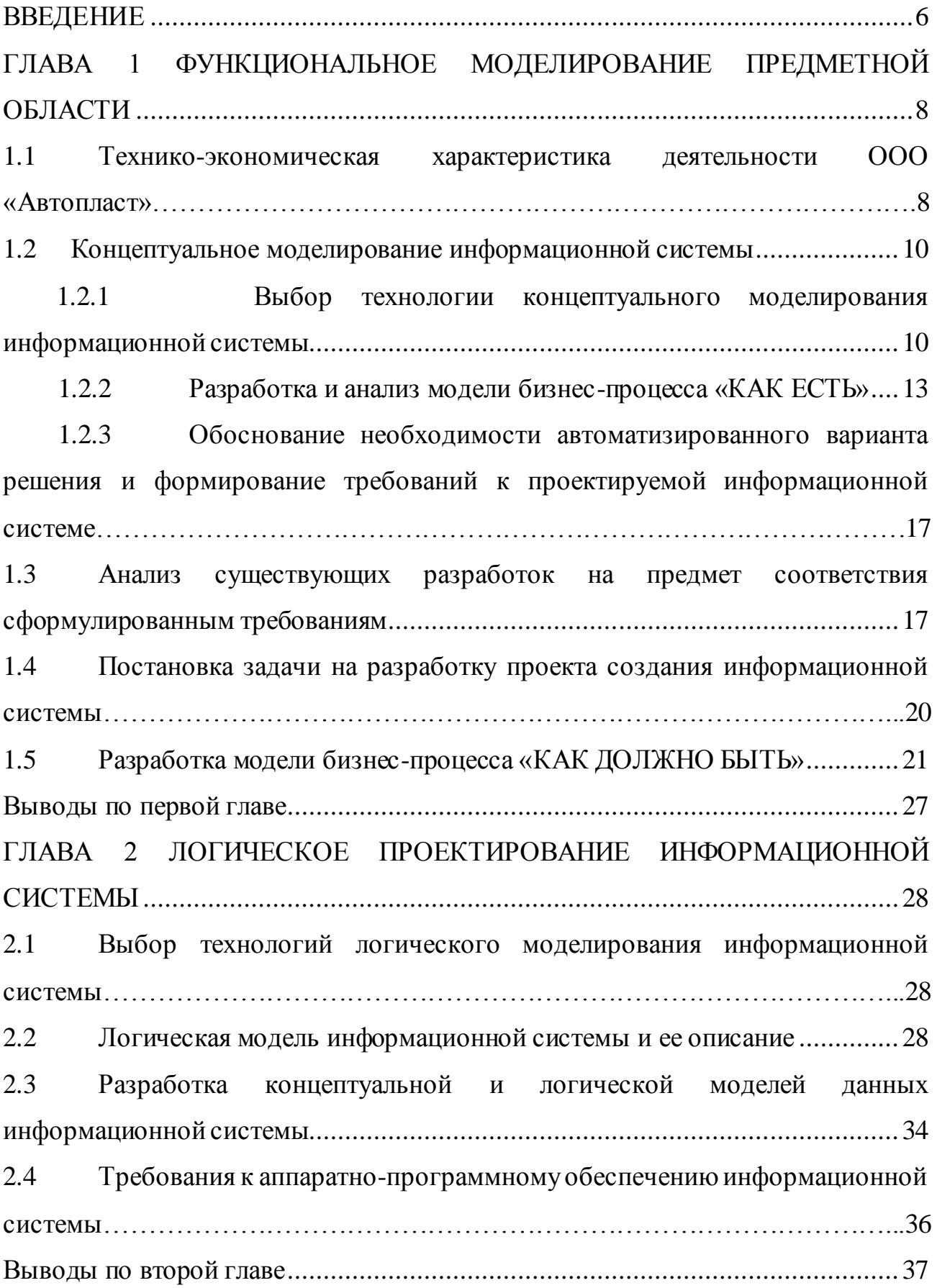

<span id="page-4-0"></span>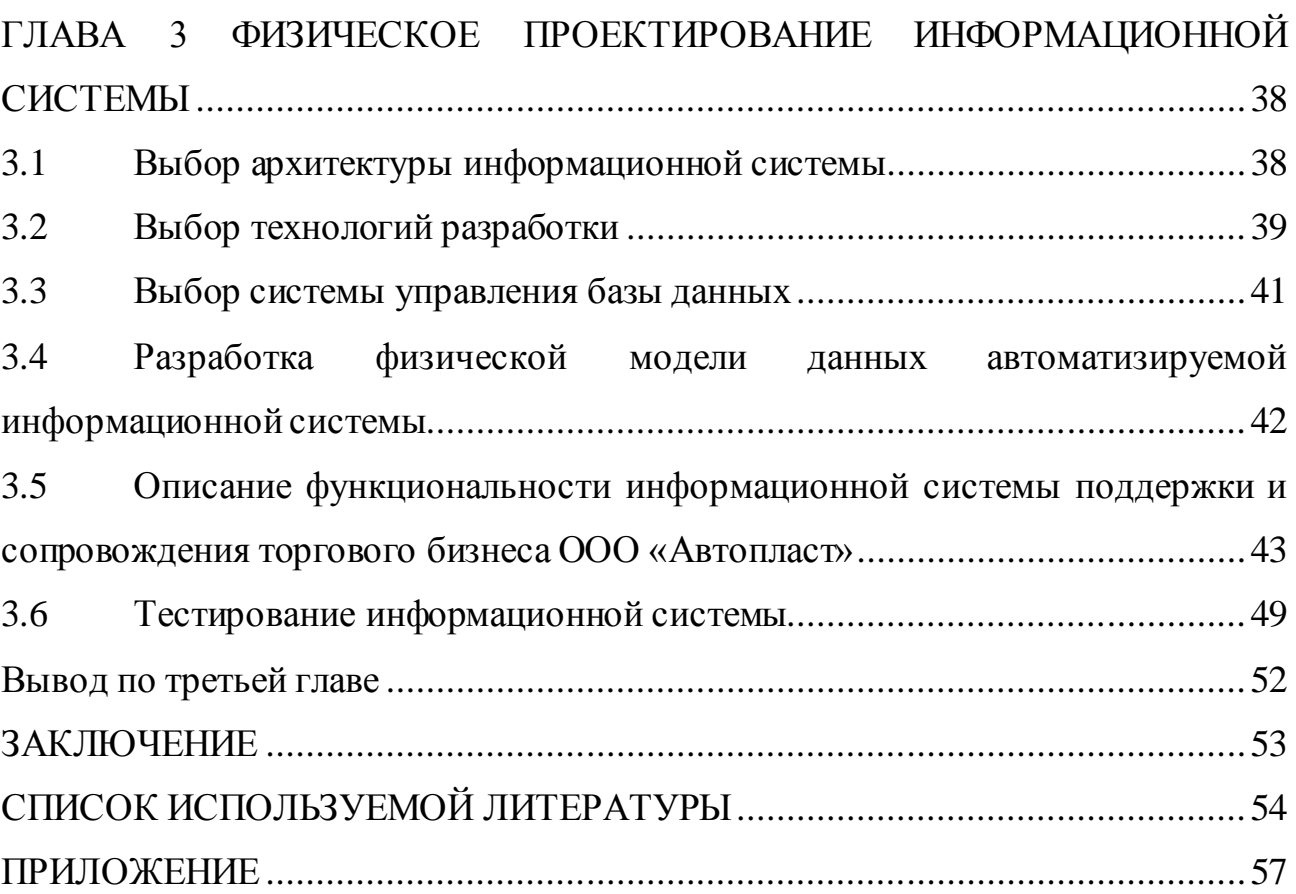

## **ВВЕДЕНИЕ**

В эпоху информационных технологий практически любой бизнес имеет какое-либо ИТ- решение, помогающее в работе. Ведь сейчас технологии стали массовыми и доступными для внедрения. Почти каждая, пусть даже и небольшая, торговая точка имеет кассу с возможностью онлайн оплаты, и многие из них уже имеют информационные системы, которые помогают им в работе.

Информационная система поддержки и сопровождения торгового бизнеса предназначена для автоматизации процесса продаж, что должно привести не только к уменьшению времени обработки и выдачи заказа, но и к увеличению прибыли за счёт онлайн заказов без необходимости посещать сам магазин.

**Цель работы**: разработать информационную систему поддержки и сопровождения торгового бизнеса для ООО «Автопласт».

**Объект исследования:** бизнес-процесс продажи автозапчастей и комплектующих в ООО «Автопласт».

**Предмет исследования:** автоматизация бизнес-процесса продажи автозапчастей и комплектующих в ООО «Автопласт».

**Задачи**, которые вытекают из вышеизложенной цели:

изучить предметную область и выявить недостатки существующей модели продажи автозапчастей и комплектующих;

провести сравнительный анализ существующих IT решений и аргументировать выбор средств проектирования;

аргументировать выбор средств реализации ИС;

- определить архитектуру ИС;
- реализовать информационную систему;

в ходе практического использования определить ее эффективность.

В работе разбираются вопросы разработки и реализации информационной системы, нацеленной на автоматизацию работы ООО «Автопласт».

В первой главе описывается технология концептуального моделирования, строится контекстная диаграмма процесса продажи автозапчастей и комплектующих ООО «Автопласт», а также проводится анализ существующих ИТ-решений и определяются цели и задачи для разработки информационной системы поддержки и сопровождения торгового бизнеса ООО «Автопласт».

Во второй главе разбирается логическое проектирование разрабатываемой информационной системы и создаётся ее логическая модель. Также описываются технические требования к аппаратно-программному обеспечению информационной системы поддержки и сопровождения торгового бизнеса.

В третьей главе проводится физическое проектирование, описываются функции информационной системы поддержки и сопровождения и производится тестирование внедряемой информационной системы.

Данная система разрабатывается по заказу ООО «Автопласт» и планируется к внедрению в данную организацию.

## **ГЛАВА 1 ФУНКЦИОНАЛЬНОЕ МОДЕЛИРОВАНИЕ ПРЕДМЕТНОЙ ОБЛАСТИ**

<span id="page-7-1"></span><span id="page-7-0"></span>**1.1 Технико-экономическая характеристика деятельности ООО «Автопласт»**

Общество с ограниченной ответственностью «Автопласт» учреждено в соответствии с действующим законодательством Российской Федерации, и приобретает права юридического лица с момента его регистрации в администрации города Тольятти Самарской области. Участниками общества являются граждане Российской Федерации. Основным видом деятельности является осуществление коммерческой деятельности. Предприятие имеет свою собственную площадь, на которой располагается торговая точка и 3 арендуемых склада.

Юридический адрес Общества: Самарская область, г. Тольятти, улица Автостроителей 27/42. Целями деятельности предприятия является розничная и оптовая торговля, а также извлечение прибыли.

ООО «Автопласт» производит учет результатов работ, ведет оперативный, бухгалтерский и статистический учет по нормам, действующим в Российской Федерации.

Исполнительным органом является директор, он же осуществляет организацию документооборота.

ООО «Автопласт» занимается продажей автозапчастей марки ВАЗ, а также расходных материалов и компонентов для автомобилей. Продажи осуществляются через собственный магазин. В организации существуют 2 отдела: отдел продаж и отдел информационной поддержки. Организационная схема предприятия ООО «Автопласт» показана на рисунке 1.1.

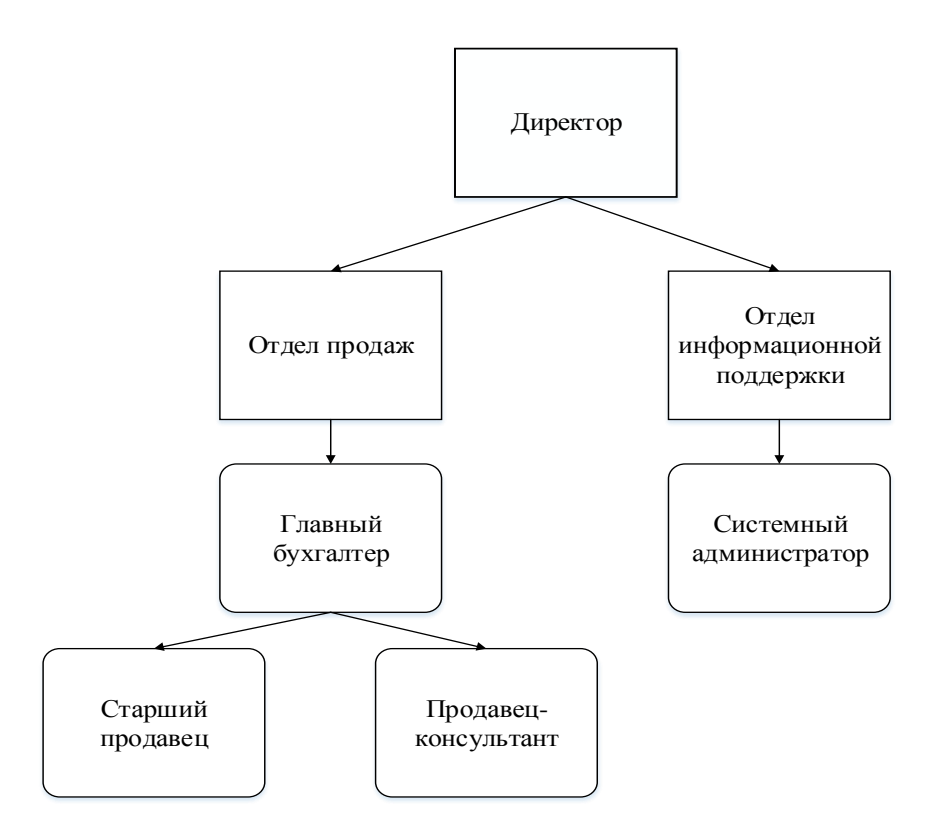

Рисунок 1.1 – Организационная структура ООО «Автопласт»

Каждый отдел выполняет в организации определенную функцию:

Директор координирует работу персонала, осуществляет организацию документооборота и занимается рекламой и продвижением компании;

Главный бухгалтер занимается ведением финансовой отчётности предприятия;

Старший продавец выполняет операции, связанные с денежными средствами, составляет промежуточную отчётность, контролирует работу продавца-консультанта;

Продавец-консультант осуществляет реализацию товаров, помогает клиентам с подбором товаров, раскладывает товары на витрины, контролирует поведение клиентов в торговом зале;

Системный администратор поддерживает работоспособность и стабильность программы учета товаров.

Так как конкуренция на ранке комплектующих для автомобилей высока, у компании появилась необходимость в современных инструментах для

осуществления продаж. Поэтому было принято решение о разработке и внедрении информационной системы поддержки и сопровождения торгового бизнеса.

#### 1.2 Концептуальное моделирование информационной системы

<span id="page-9-1"></span><span id="page-9-0"></span> $1.2.1$  Выбор технологии концептуального моделирования информационной системы

Для того, чтобы выбрать подходящую под поставленную задачу методологию, необходимо проанализировать основные аспекты по самым известным методологиям:

- IDEF0:
- IDEF3:
- DFD.

IDEF0 — методология функционального моделирования и графическая нотация, предназначенная для формализации и описания бизнес-процессов.

IDEF0 - это очень простой и одновременно наглядный язык описания бизнес-процессов. С помощью этого стандарта возможна передача информации между разработчиками, консультантами и пользователями. Стандарт очень тщательно разрабатывался, он удобен для проектирования, универсален. Для работы с ним существует множество инструментов, например, VISIO, BPWIN, ERWIN и т.д.

Кроме того, использование для создания бизнес-моделей IDEF0 — это не только удобно, это еще и правильно. Этот инструмент был разработан для бизнес-аналитики, он прошел длительную и тщательную отладку и шлифовку. А потому при помощи IDEF0 создать функциональную модель без ошибок намного проще, чем без применения этого стандарта.

IDEF3 - стандарт документирования технологических процессов для моделирования сценариев. Выполнение всех сценариев идёт вместе с документами, соответствующими документами, такими как: которые определяют структуру и последовательность процесса, и документами, которые

отображают ход его выполнения. Средства документирования и моделирования IDEF3 предоставляют возможность выполнения следующих задач:

документирование технологических данных процессов;

определение и анализ точек потоков документооборота, которые влияют на сценарии технологических процессов;

определение ситуаций, требующих принятие влияющего на жизненный цикл процесса решения;

поддержка принятия решений при преобразовании технологических процессов;

разработка моделей по принципу «КАК БУДЕТ, ЕСЛИ».

DFD — диаграммы потоков данных. Эта методология предназначена для графического и структурного анализа, определяющая внешние по отношению к системе источники и адресаты данных, логические функции, потоки данных и хранилища данных, к которым обращаются в систему.

Цель такого представления — демонстрация преобразования данных процесса их входных в выходные. Главными компонентами этих являются:

внешние сущности (сущности, которые являются источником или приёмником информации);

системы и подсистемы;

процессы (видоизменение данных входных потоков на);

(абстрактные устройства накопители данных ДЛЯ хранения информации);

потоки данных (стрелки на диаграмме).

После описания всех выбранных методологий можно приступить к сравнительному анализу оных. Результаты данного анализа описаны в таблице  $1.1.$ 

Таблица 1.1 – Сравнительный анализ методологий

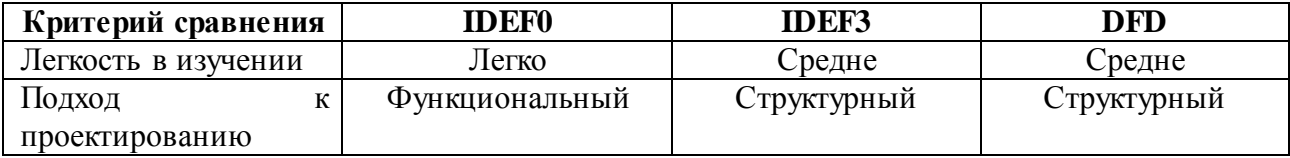

| Декомпозиция          | Возможна        | Возможна           | Возможна           |
|-----------------------|-----------------|--------------------|--------------------|
| Принцип<br>построения | Принцип         | Последовательность | Последовательность |
| диаграммы             | иерархической   | выполнения         | выполнения         |
|                       | упорядоченности |                    |                    |
| Особенность           | Методология     | Методология        | Методология        |
| методологии           | функционального | документирования   | диаграмм потоков   |
|                       | моделирования   | технологических    | данных             |
|                       |                 | процессов          |                    |

Продолжение таблицы 1.1 - Сравнительный анализ методологий

Исходя из данных таблицы 1.1. было принято решение использовать методологию IDEF0 для создания концептуальной модели информационной системы.

Программное обеспечение Ramus Educational будет использоваться для создания концептуальной модели. Данная программа имеет основную цель сделаться основным инструментом для бизнес-аналитиков в проектах по созданию или преобразовании систем управления предприятием. У Ramus есть редактор диаграмм IDEF0, эргономика которого достаточно хороша, по сравнению с продуктами, имеющими похожие редакторы. Это отображается в более простой и шустрой навигации по модели, а также в более «развитом» поведении объектов диаграммы, в поддержке шаблонов диаграмм, в возможности быстро исправлять ошибки, в том числе возможность отмены действий.

Поскольку модели процессов реальных предприятий могут содержать много тысяч разнообразных объектов (документы, персонал, функции и т.д.), Ramus Educational предоставляет возможность хранить информацию об этих объектах упорядоченным образом как классификационную систему. Все элементы системы классификации, помимо фактического имени, могут иметь дополнительные атрибуты, в которых можно хранить разнообразную информацию об объекте.

1.2.2 Разработка и анализ модели бизнес-процесса «КАК ЕСТЬ»

<span id="page-12-0"></span>Для анализа модели рассматриваемого бизнес-процесса и её разработки будет использована нотация IDEF0, которая дает исчерпывающее представление о составляющих бизнес-процесса в графической форме.

На первом этапе разрабатывается контекстная диаграмма бизнеспроцесса, которая показывает входящие и исходящие потоки информации, участников процесса, управляющие воздействия.

Контекстная диаграмма бизнес-процесса по продаже товаров представлена на рисунке 1.2.

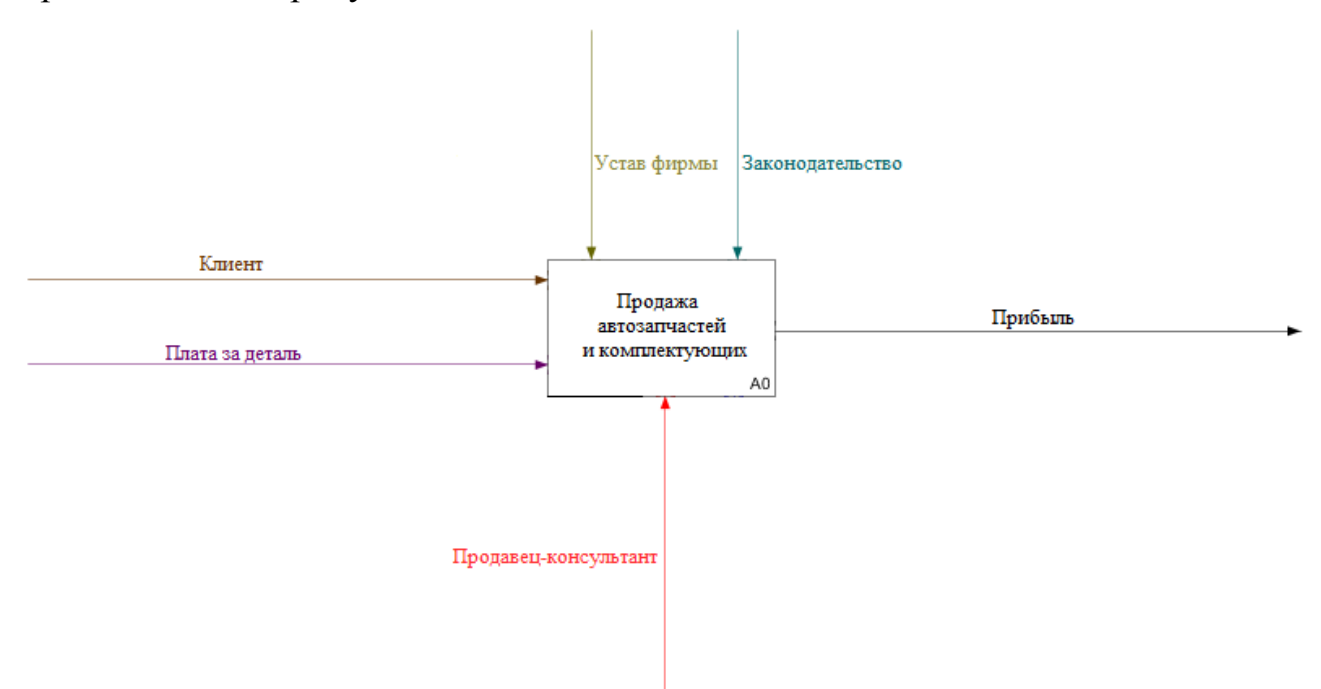

Рисунок 1.2.1.2 – Контекстная модель «КАК ЕСТЬ» бизнес-процесса «Продажа автозапчастей и комплектующих»

На вход этого бизнес-процесса «Продажа автозапчастей и комплектующих» поступают Клиент с потребностью в приобретении товара и Плата за товар от Клиента, которая необходима для покупки нужного ему товара, на выходе получается Прибыль фирмы от продажи Клиенту выбранного им товара. В качестве управления используются Устав фирмы и Законодательство Российской Федерации, а в качестве механизма Продавец-

консультант, который помогает клиенту с выбором необходимой ему запчасти или иной детали.

Для наиболее четкого понимания бизнес-процесса продажи автозапчастей необходимо выполнить декомпозицию процесса А0. Декомпозиция процесса А0 представлена на рисунке 1.3.

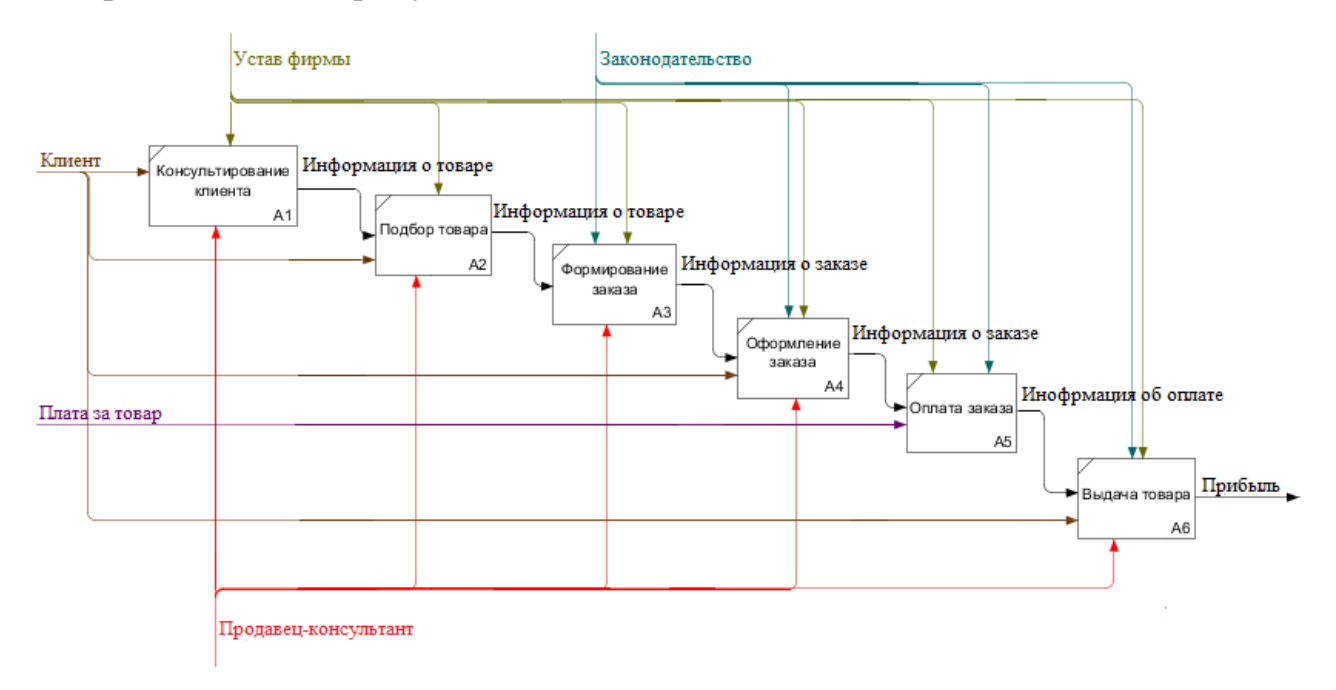

Рисунок 1.2.1.3 – Декомпозиция контекстной модели «КАК ЕСТЬ»

Теперь можно рассмотреть более подробно процессы декомпозиции:

- 1. Процесс «Консультирование клиента» подразумевает консультирование продавцом-консультантом клиента в ассортименте товаров;
- 2. Процесс «Подбор товара» представляет собой помощь продавцаконсультанта клиенту в выборе определённой позиции товара;
- 3. Процесс «Формирование заказа» подразумевает формирование заказа продавцом-консультантом для определённой позиции товара;
- 4. Процесс «Оформление заказа» представляет собой оформление сформированного заказа продавцом-консультантом;
- 5. Процесс «Оплата товара» подразумевает оплату клиентом оформленного продавцом-консультантом заказа;

6. Процесс «Выдача товара» представляет выдачу продавцомконсультантом оплаченного товара клиенту.

Теперь можно рассмотреть бизнес-процесс продажи товаров ООО «Автопласт» с точки зрения клиента, изображённый на рисунке 1.4.

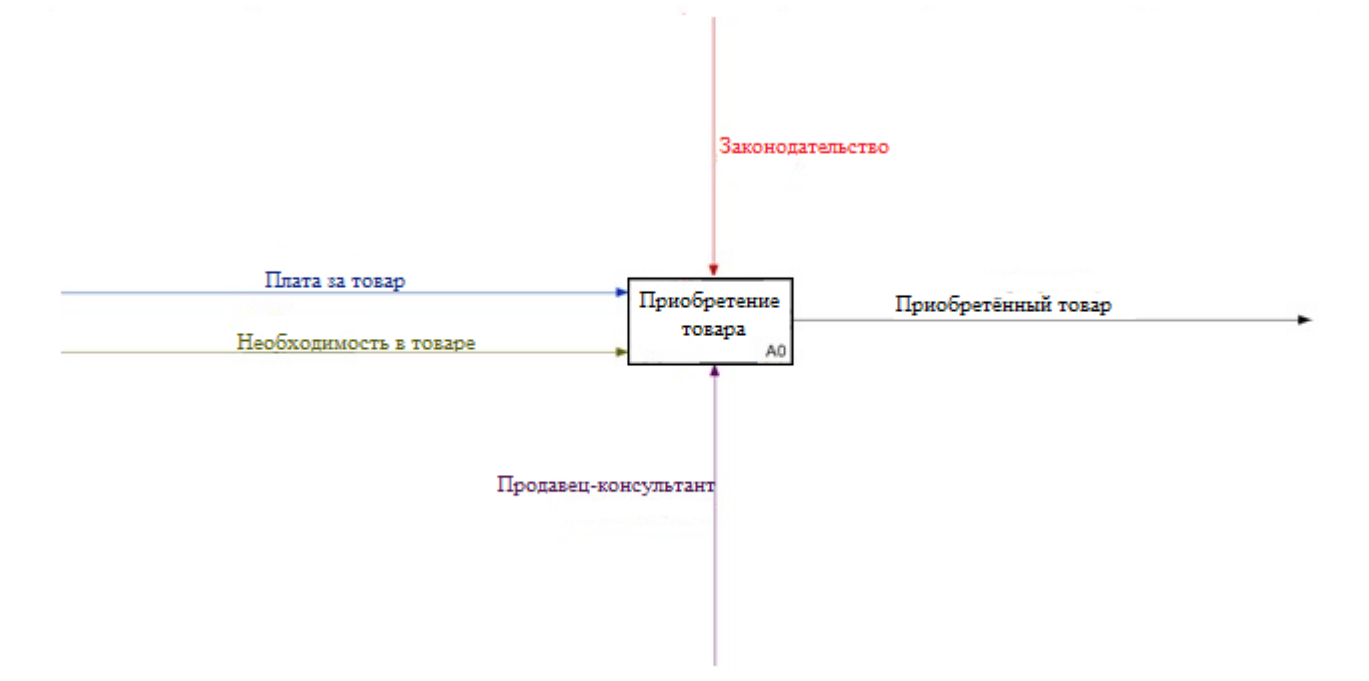

Рисунок 1.4 – Контекстная модель «КАК ЕСТЬ» бизнес-процесса «Приобретение товара»

На вход бизнес-процесса «Приобретение товара» поступают Плата за товар и Необходимость в товаре, на выходе клиент получает приобретённый товар. Средством управления является Законодательство, а механизмом данного процесса является Продавец-консультант.

Теперь можно декомпозировать этот бизнес-процесс. Декомпозиция контекстной модели «Приобретение товара» представлена на рисунке 1.5.

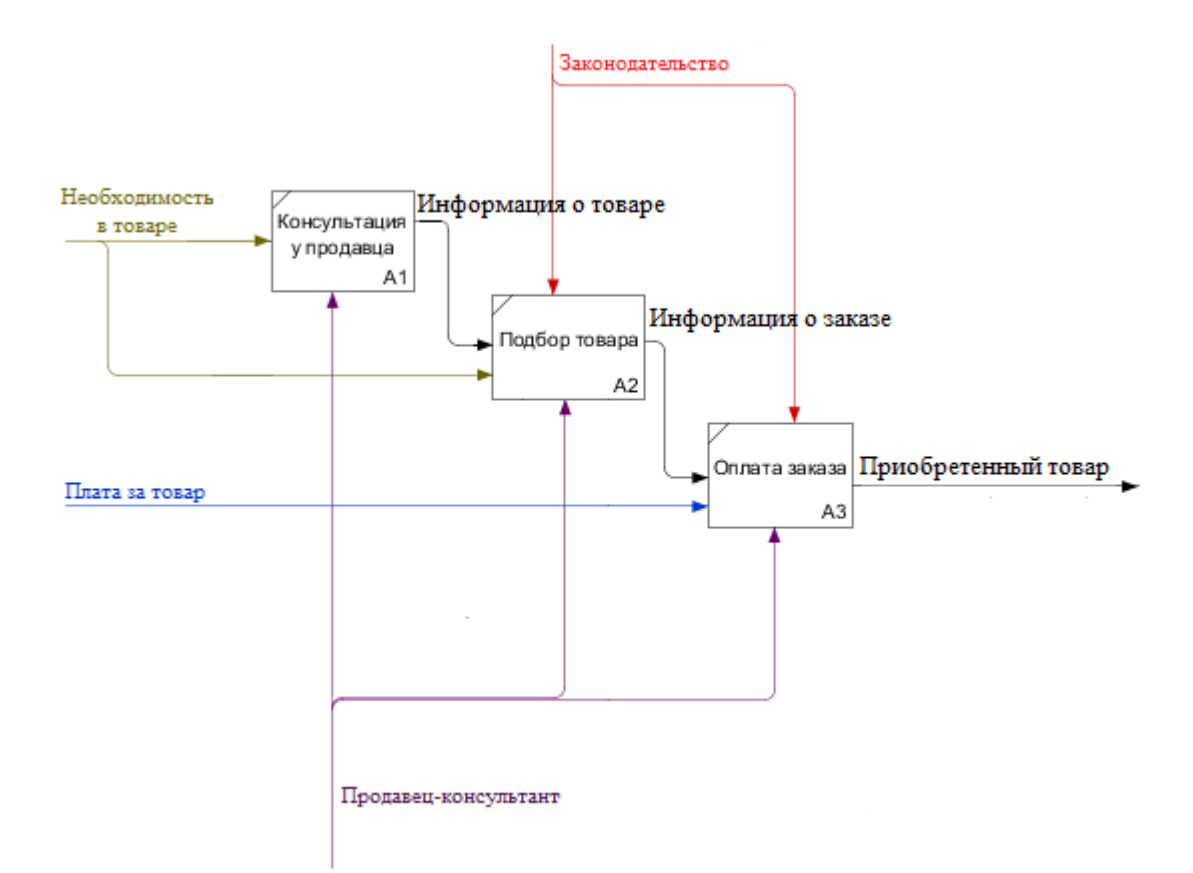

Рисунок 1.5 – Декомпозиция контекстной модели «КАК ЕСТЬ»

Данная декомпозиция включает в себя следующие процессы:

- 1. Процесс «Консультация у продавца» заключается в консультировании клиента продавцом-консультантом;
- 2. Процесс «Подбор товара» представляет из себя подбор товара из ранее выбранной категории;
- 3. Процесс «Оплата заказа» подразумевает передачу платы за товар клиента продавцу.

Произведя анализ процесса продажи автозапчастей и комплектующих не только со стороны фирмы, но и со стороны клиента, можно приступить к формулированию требований к разрабатываемой информационной системе.

<span id="page-16-0"></span>1.2.3 Обоснование необходимости автоматизированного варианта решения и формирование требований к проектируемой информационной системе

Проанализировав процесс продажи автозапчастей и комплектующих с точки зрения Продавца-консультанта, получается вывод, что данный процесс занимает достаточно много времени, а также обязует Продавца-консультанта знать все позиции товаров, что может быть затруднительно при большом количестве оных.

Из этого следует, что при внедрении информационной системы поддержки и сопровождения торгового бизнеса время выбора и покупки детали Клиентом может значительно уменьшиться за счёт его заблаговременной осведомлённости о необходимом ему товаре, а также может возрасти прибыль предприятия за счёт заказа товаров Клиентом через веб клиент, который является основой этой информационной системы.

Теперь, поскольку определены недостатки существующего бизнеспроцесса продажи автозапчастей и комплектующих фирмы «Автопласт» и требования к проектируемой информационной системе, можно перейти к анализу существующих разработок.

### <span id="page-16-1"></span>Анализ существующих разработок на предмет соответствия 1.3 сформулированным требованиям

Разрабатываемая информационная система поддержки и сопровождения торгового бизнеса предоставляет помощь в продажах автозапчастей и комплектующих и представляет собой каталог товаров с возможностью ознакомления с характеристиками этого товара и его заказа онлайн.

В качестве известных ИТ-решений для поддержки и сопровождения торгового бизнеса будут рассмотрены следующие онлайн сервисы:

«Фогстофт» - fogsoft.ru. Главная страница сайта изображена на рисунке 1.6.

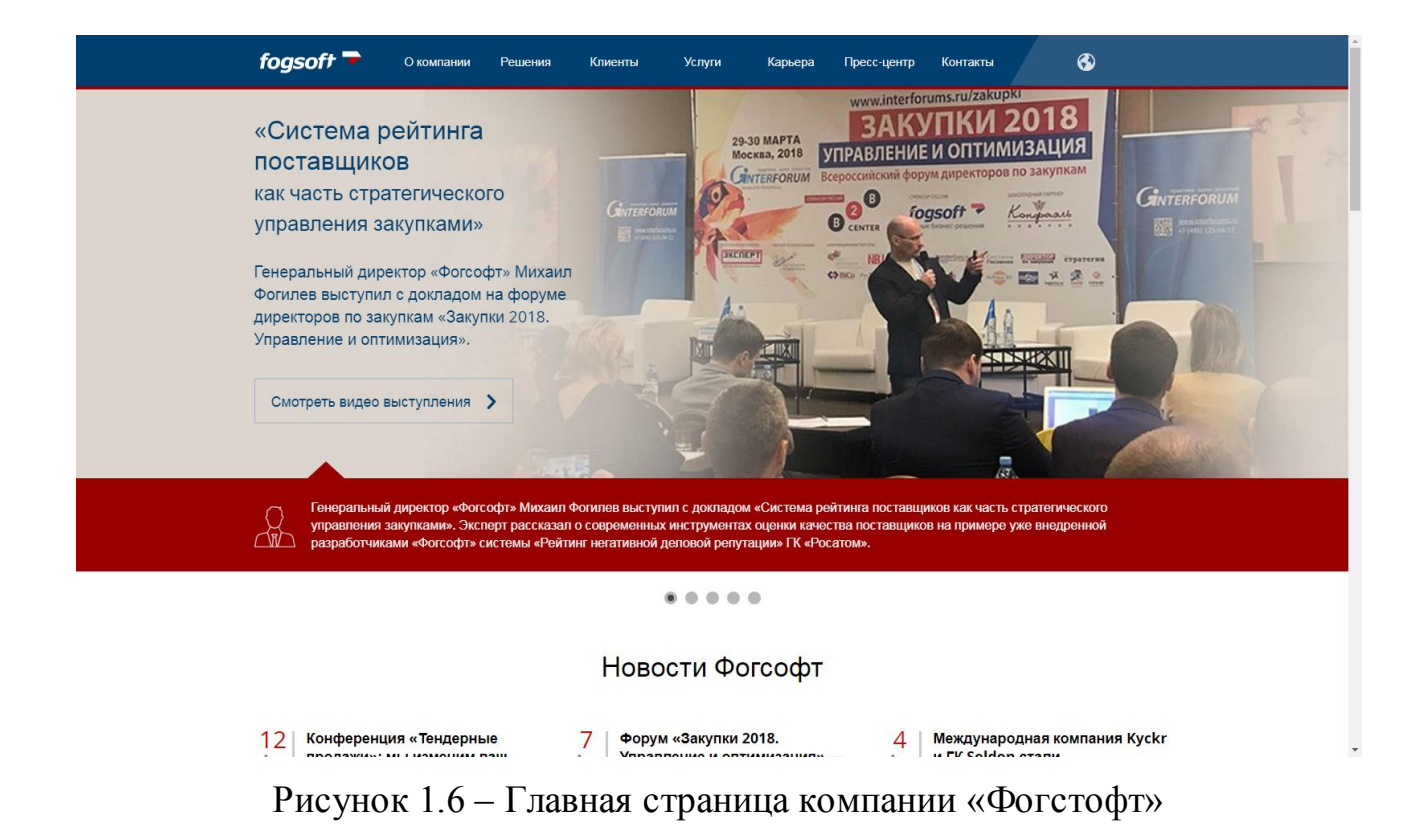

«ВяткаЭко» – www.v-eco.ru. Главная страница сайта изображена на рисунке 1.7.

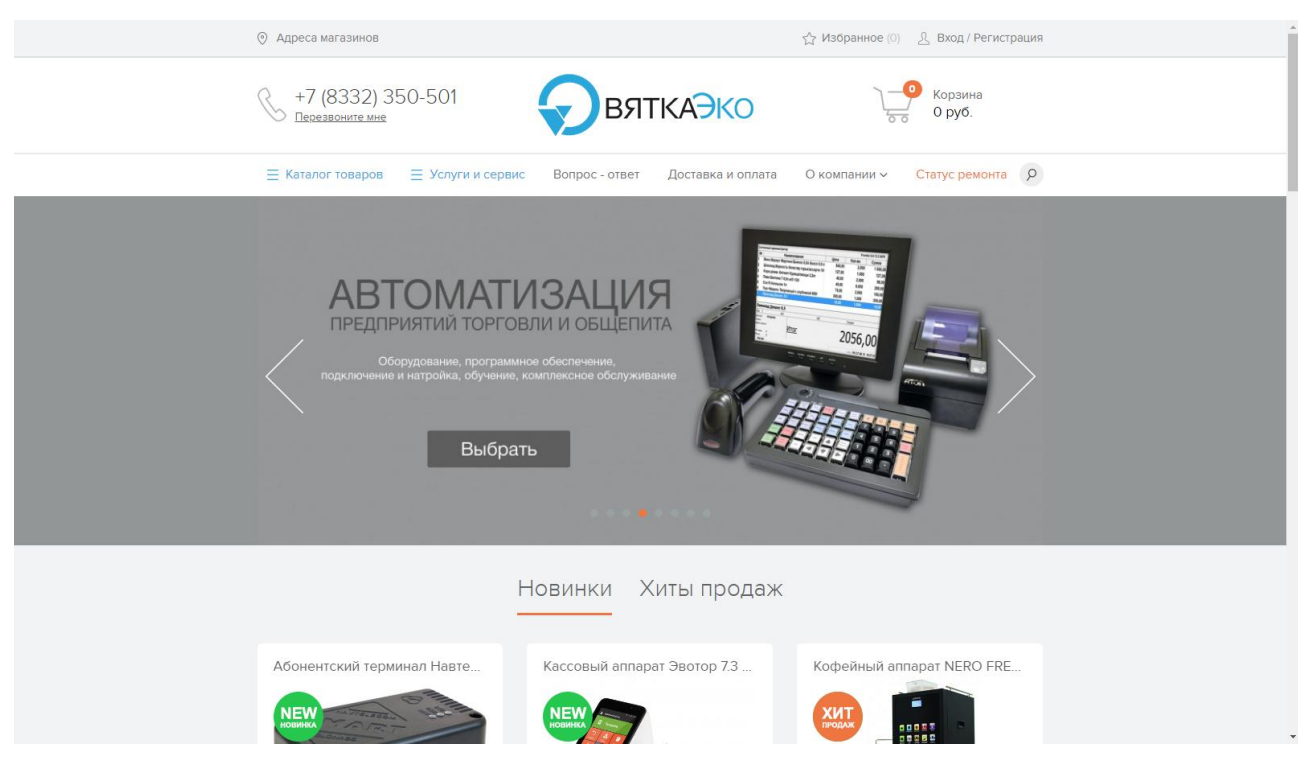

Рисунок 1.7 – Главная страница компании «ВяткаЭко»

ГК «Софт-Сервис» – www.soft-servis.ru. Главная страница сайта изображена на рисунке 1.8.

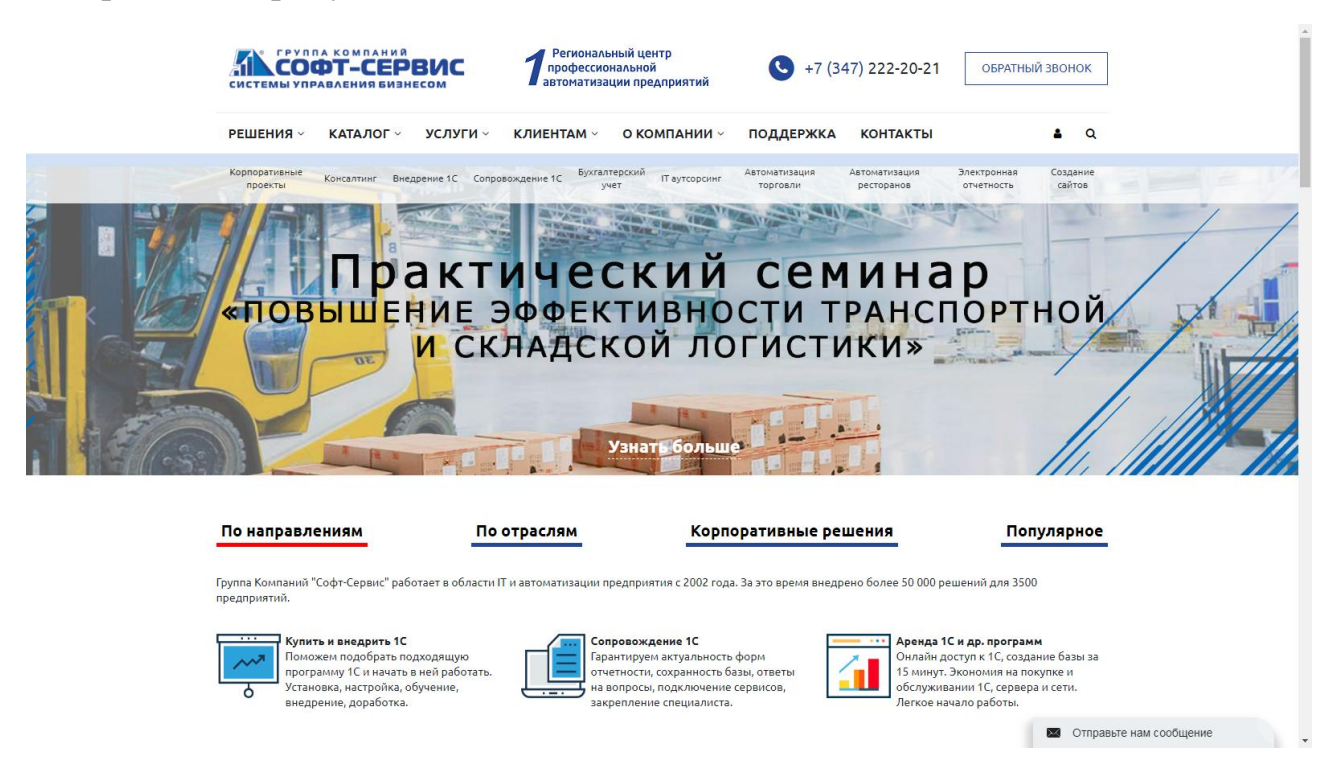

Рисунок 1.8 – Главная страница группы компаний «Софт-Сервис»

Сравнительный анализ данных сервисов приведен в таблице 1.3.

Таблица 1.2.1.3 – Сравнение онлайн сервисов поддержки и сопровождения торгового бизнеса

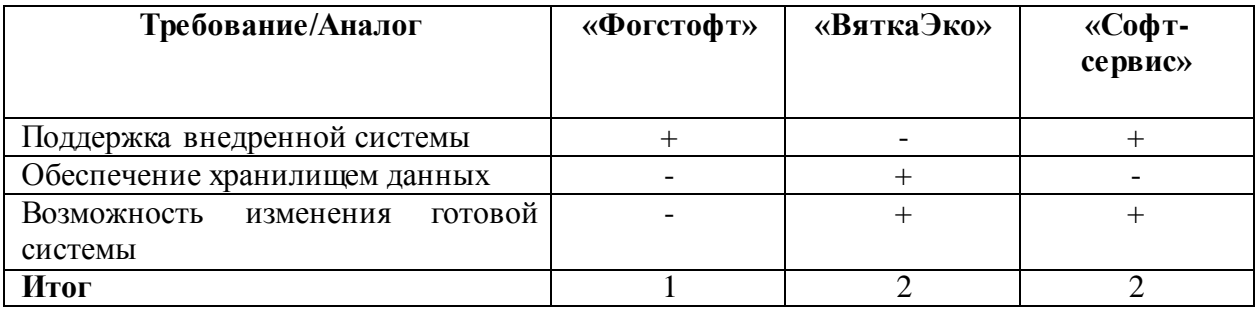

Анализ готовых ИТ-решений для поддержки и сопровождения торгового бизнеса показывает, что имеющиеся сервисы не адаптированы для персональной работы с заказчиками.

В основном эти сервисы используют готовые шаблоны для создания ИС, что может пагубно сказаться на будущей работе фирмы-заказчика.

Не все сервисы готовы поддерживать внедренную систему, что также может повлиять на работоспособность фирмы-заказчика.

Также далеко не все сервисы готовы предоставить свои хранилища данных, что может вызвать проблему, если появятся ошибки в работе ИС.

Возможность изменения сданной заказчику системы тоже присутствует не во всех сервисах.

Разрабатываемая ИС должна облегчить задачу продажи автозапчастей и повысить показатель продаж фирмы.

Проанализировав наиболее популярные информационные системы и рассмотрев их преимущества, можно перейти к определению элементов и постановке задач на проектирование и разработку новой информационной системы.

## <span id="page-19-0"></span>**1.4 Постановка задачи на разработку проекта создания информационной системы**

Информационная система поддержки и сопровождения торгового бизнеса будет использована в фирме, занимающейся продажей всевозможных запчастей для автомобилей марки «Лада», комплектующих для запчастей, а также расходных материалов для автомобилей любых марок.

Целями создания информационной системы поддержки и сопровождения торгового бизнеса ООО «Автопласт» являются:

- увеличение количества продаж;
- $\bullet$ повышение эффективности продаж;
- сокращение времени на подбор товара для клиентов.

Назначениями системы поддержки и сопровождения торгового бизнеса являются:

- $\bullet$ автоматизация продажи товаров;
- выдача информации о товарах;
- хранение информации о товарах;
- приобретение товаров онлайн.

Требования к функциональности информационной системы:

- добавление новых товаров;
- просмотр каталога товаров;  $\bullet$
- редактирование информации об уже имеющемся товаре;
- удаление товаров и заказов;

Внедрение информационной системы поддержки и сопровождения торгового бизнеса позволит автоматизировать процесс продажи автозапчастей и комплектующих, а также увеличит прибыль ООО «Автопласт» и узнаваемость в сфере продажи автомобильных запчастей и компонентов.

## **1.5 Разработка модели бизнес-процесса «КАК ДОЛЖНО БЫТЬ»**

<span id="page-20-0"></span>Процесс продажи автозапчастей и комплектующих также, как и в случае с моделью «КАК ЕСТЬ» будет рассмотрен с точек зрения самой фирмы и её клиента. Если сравнивать с моделью «КАК ЕСТЬ», то в ней внедряется механизм «Информационная система» (ИС), обеспечивающий автоматизацию процесса продажи автозапчастей. Концептуальная модель бизнес-процесса продажи автозапчастей и комплектующих «КАК ДОЛЖНО БЫТЬ» отображена на рисунке 1.9.

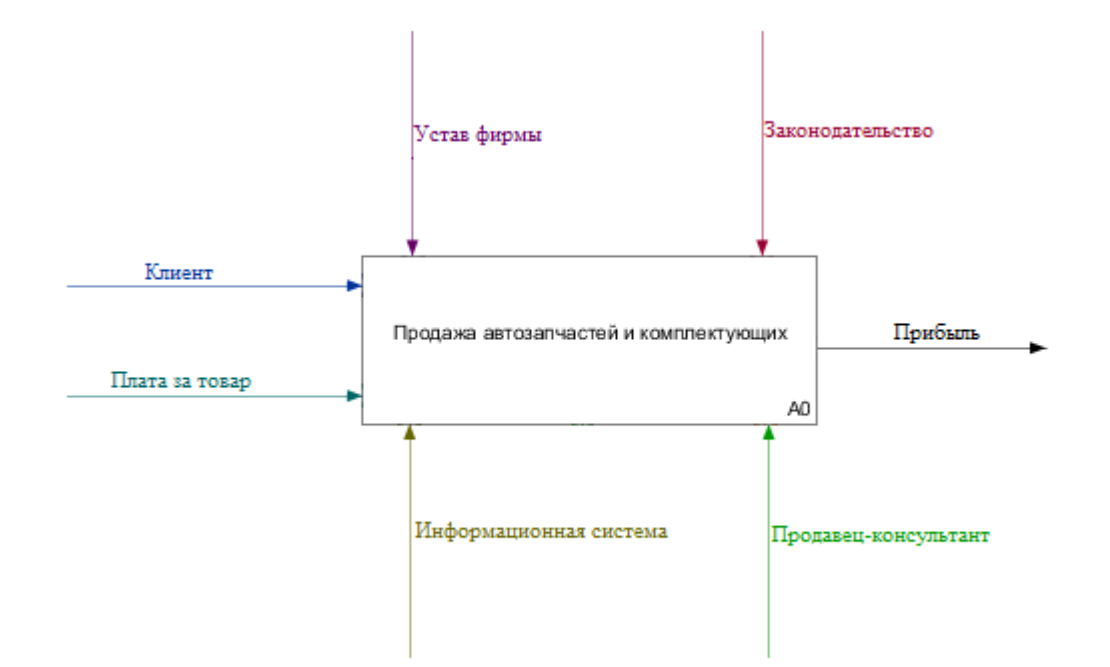

## Рисунок 1.9 - Контекстная модель «КАК ДОЛЖНО БЫТЬ» бизнес-процесса «Продажа автозапчастей и комплектующих» с использованием информационной системы

На вход данного процесса поступают Клиент и Плата за товар, тогда как на выходе получается Прибыль для фирмы. В качестве управления используются Устав фирмы и Законодательство, а в качестве механизмов выступают ИС (Информационная система) и Продавец-консультант.

Декомпозиция этого процесса показана на рисунке 1.10.

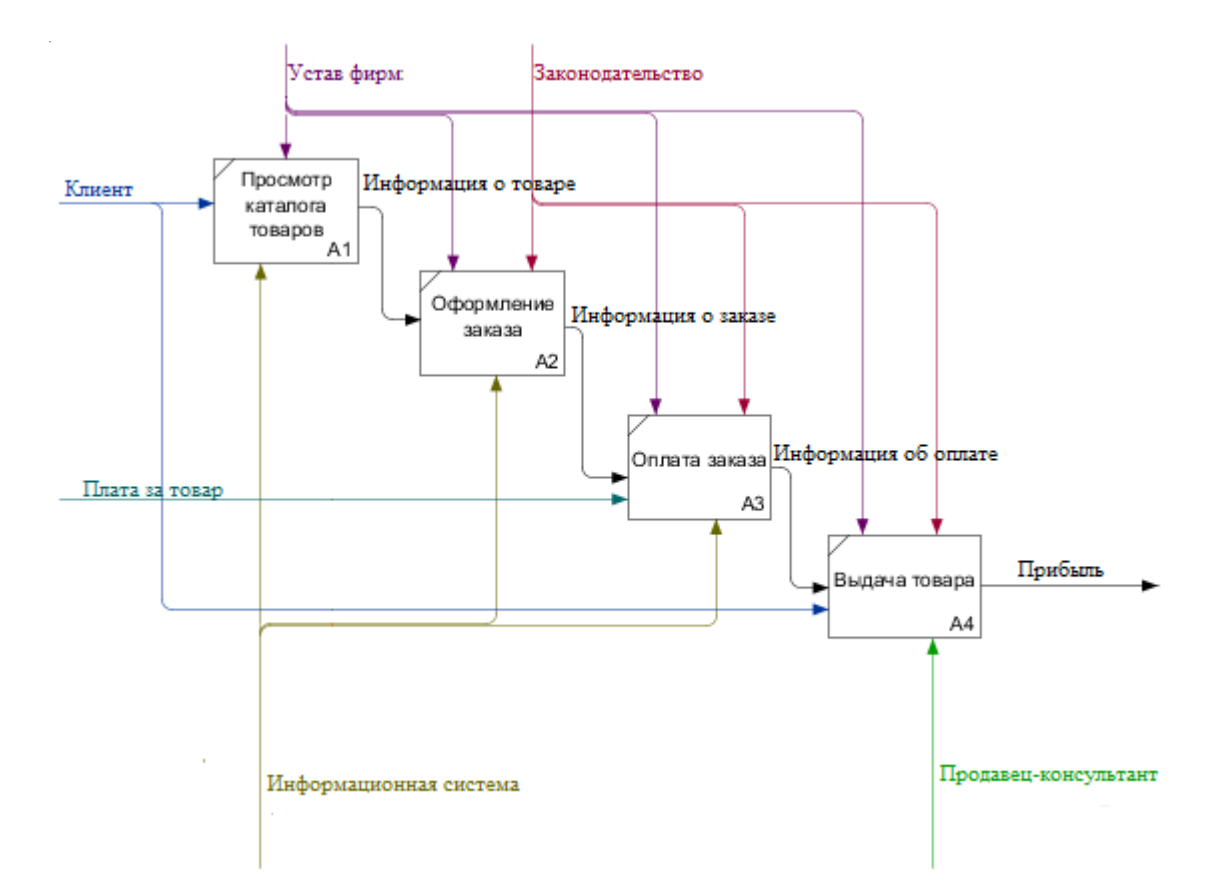

Рисунок 1.10 – Декомпозиция контекстной диаграммы «КАК ДОЛЖНО БЫТЬ» бизнес-процесса «Продажа автозапчастей и комплектующих» с использованием информационной системы

Теперь можно более подробно рассмотреть процессы декомпозиции:

- 1. Процесс «Просмотр каталога товаров» представляет собой ознакомление Клиента с представленным каталогом товаров с последующим выбором необходимого товара;
- 2. Процесс «Оформление заказа» представляет собой оформление заказа на выбранный самостоятельно Клиентом товар из каталога товаров;
- 3. Процесс «Оплата товара» подразумевает оплату клиентом оформленного заказа;
- 4. Процесс «Выдача товара» представляет выдачу продавцомконсультантом оплаченного товара клиенту.

Теперь можно перейти к рассмотрению концептуальной модели продажи автозапчастей с точки зрения Клиента, отображённой на рисунке 1.11.

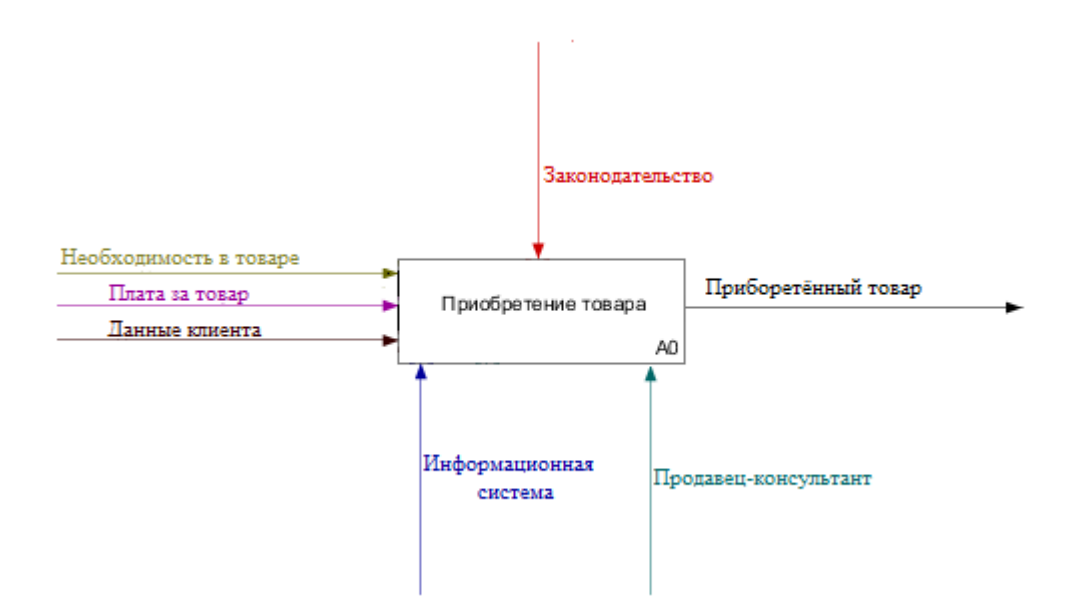

Рисунок 1.11 – Концептуальная модель «КАК ДОЛЖНО БЫТЬ» бизнеспроцесса «Приобретение товара» с использованием информационной системы

На вход этого процесса поступают данные клиента, необходимость в товаре и плата за товар, на выходе имеется приобретенный товар. Механизмами являются ИС (Информационная Система) и Продавец-консультант, а в качестве управления используется Законодательство Российской Федерации.

Декомпозиция данного процесса представлена на рисунке 1.12.

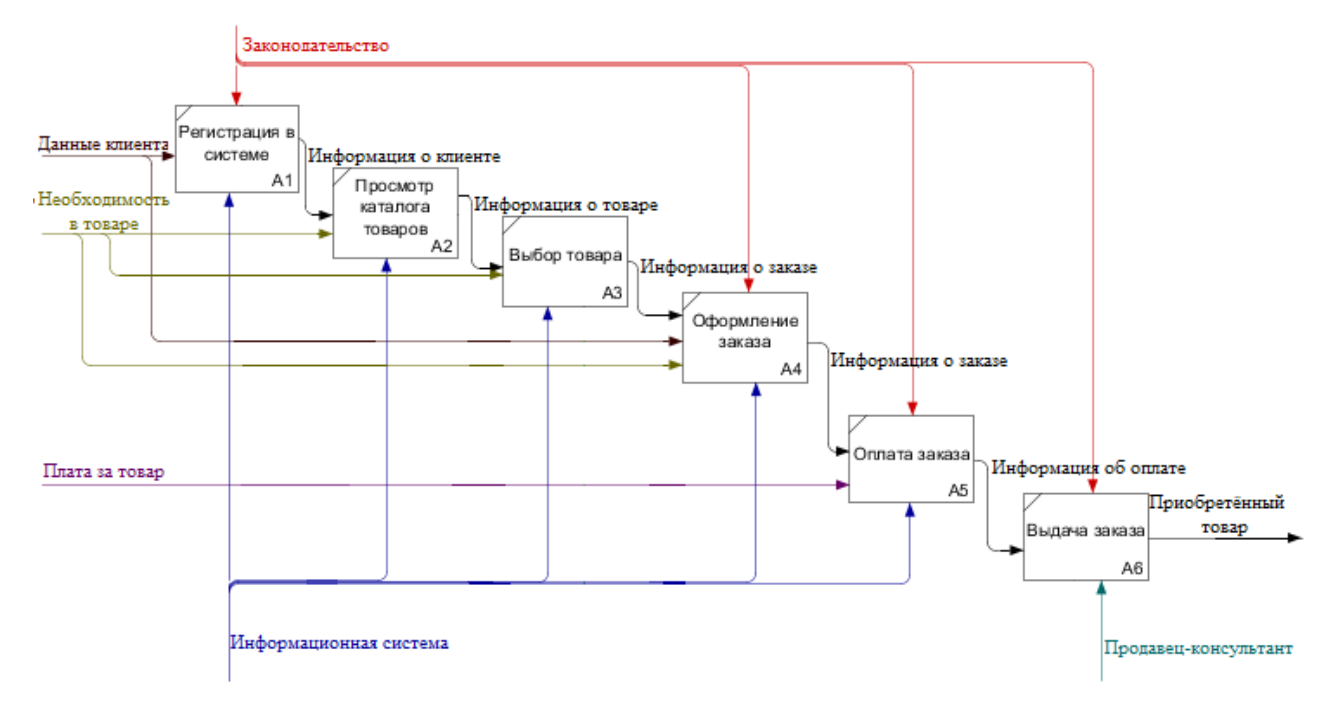

Рисунок 1.12 – Декомпозиция контекстной диаграммы «КАК ДОЛЖНО БЫТЬ» бизнес-процесса «Приобретение товара»

Данная диаграмма изображает следующие процессы:

- 1. Процесс «Регистрация в системе» представляет собой регистрацию клиента в системе;
- 2. Процесс «Просмотр каталога товаров» подразумевает просмотр клиентом каталога товаров;
- 3. Процесс «Выбор товара» выбор клиентом необходимого ему товара.
- 4. Процесс «Оформление заказа» представляет из себя оформление заказа на необходимый клиенту товар;
- 5. Процесс «Оплата заказа» оплату оформленного заказа;
- 6. Процесс «Выдача заказа» подразумевает самовывоз либо доставку до пункта выдачи/адреса клиентом приобретённого товара.

Проанализировав модель «КАК ДОЛЖНО БЫТЬ» можно определить требования к самому веб клиенту.

Для определения требований к веб клиенту, используемому в информационной системе, решено воспользоваться простой и понятной классификацией FURPS+.

Классификация требований к системе FURPS+ была впервые представлена компанией Hewlett-Packard в 1992 году.

Сокращение FURPS несёт в себе требования к системе, такие как:

- $\bullet$ Функциональные требования;
- Требования к удобству использования;  $\bullet$
- Требования к надежности;
- Требования к производительности;
- Поддерживаемость.

Символ «+» описывает дополнительные требования (ограничения), такие как:

- $\bullet$ Ограничения проектирования;
- Ограничения реализации;
- Ограничения интерфейса;
- Физические ограничения.

В таблице 1.2 представлены требования к проектируемой информационной системе, сформулированные в соответствии с классификацией требований FURPS+.

Таблица 1.2 – Требования к проектируемой информационной системе

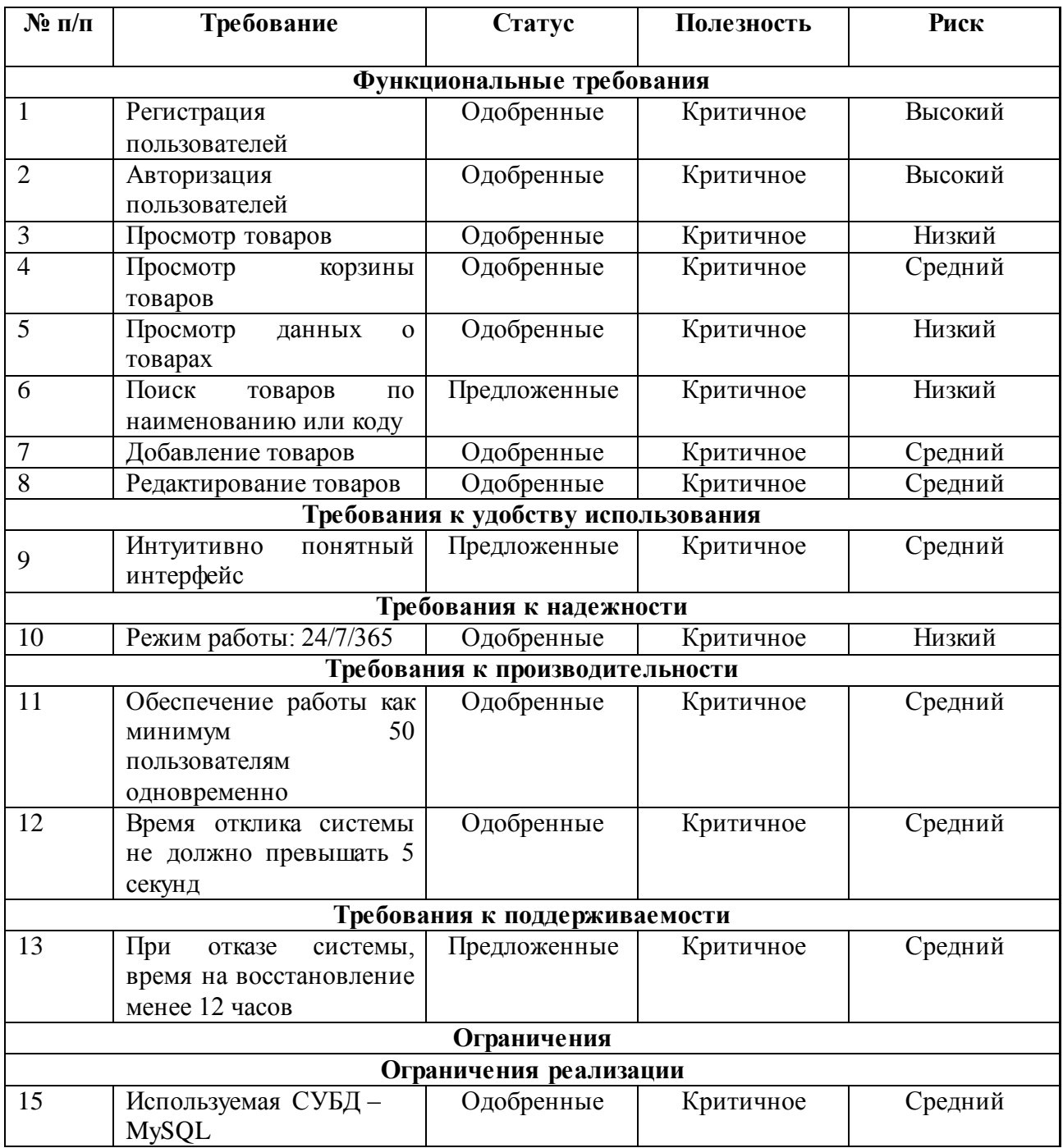

Данные требования утверждены заказчиком для последующей разработки информационной системы.

Таким образом, автоматизации процесса продажи автозапчастей, а также повышения количества продаж, можно достичь с помощью внедрения на предприятие информационной системы поддержки и сопровождения торгового бизнеса.

### **Выводы по первой главе**

<span id="page-26-0"></span>При выполнении анализа предметной области были обнаружены основные изъяны в существующем бизнес-процессе продажи автозапчастей и комплектующих, которые объясняются недостаточной автоматизацией указанного процесса.

Было предложено усовершенствовать бизнес-процесс за счет внедрения информационной системы поддержки и сопровождения торгового бизнеса.

Анализ существующих в данной сфере аналогов показал их несоответствие всем предъявляемым требованиям по функциональности и архитектуре, поэтому было решено разработать собственную информационную систему поддержки и сопровождения торгового бизнеса.

#### <span id="page-27-0"></span> $\Gamma$ **JABA**  $\overline{2}$ ЛОГИЧЕСКОЕ ПРОЕКТИРОВАНИЕ ИНФОРМАЦИОННОЙ СИСТЕМЫ

<span id="page-27-1"></span>Выбор технологий  $2.1$ логического моделирования информационной системы

Логическое моделирование используется для качественного описания процесса и его развития. В этом методе создаются сложные сценарии, направленные на увязывание логической последовательности и значимости событий, факторов, влияющих на рыночные процессы.

Логическая модель включает детальное изучение внутренней логики разработки планируемых частей и развития на основе соответствующих исторических моделей - образов. Исторические аналоги затем используются обстоятельств решения определенных разработки ДЛЯ  $\overline{M}$ задач ДЛЯ запланированного объекта.

Ha моделирования информационная этапе логического система представлена как объектная модель, которая разработана с использованием методологии объектно-ориентированного подхода на основе языка UML (унифицированный язык моделирования) - языка визуального моделирования информационных систем и процессов.

Для разработки логической модели будет использоваться StarUML, проект с открытым исходным кодом для разработки, который является быстрым, гибким, расширяемым, функциональным, и свободно доступным инструментом, поддерживающим UML, работающим на платформе Win32.

Далее идёт проектирование логической модели информационной системы поддержки и сопровождения.

#### $2.2$ Логическая модель информационной системы и ее описание

<span id="page-27-2"></span>Объектной моделью информационной системы именуется диаграмма использования. Эта диаграмма позволяет идентифицировать вариантов основные процессы, которые совершаются в системе, а также взаимосвязь этих

процессов. С помощью созданной диаграммы оформляется план для дальнейшей разработки системы.

Перед созданием самой диаграммы необходимо описать прецеденты диаграммы вариантов использования и описать их спецификации.

Краткая характеристика прецедентов представлена в таблице 2.1.

Таблица 2.1 – Описание прецедентов

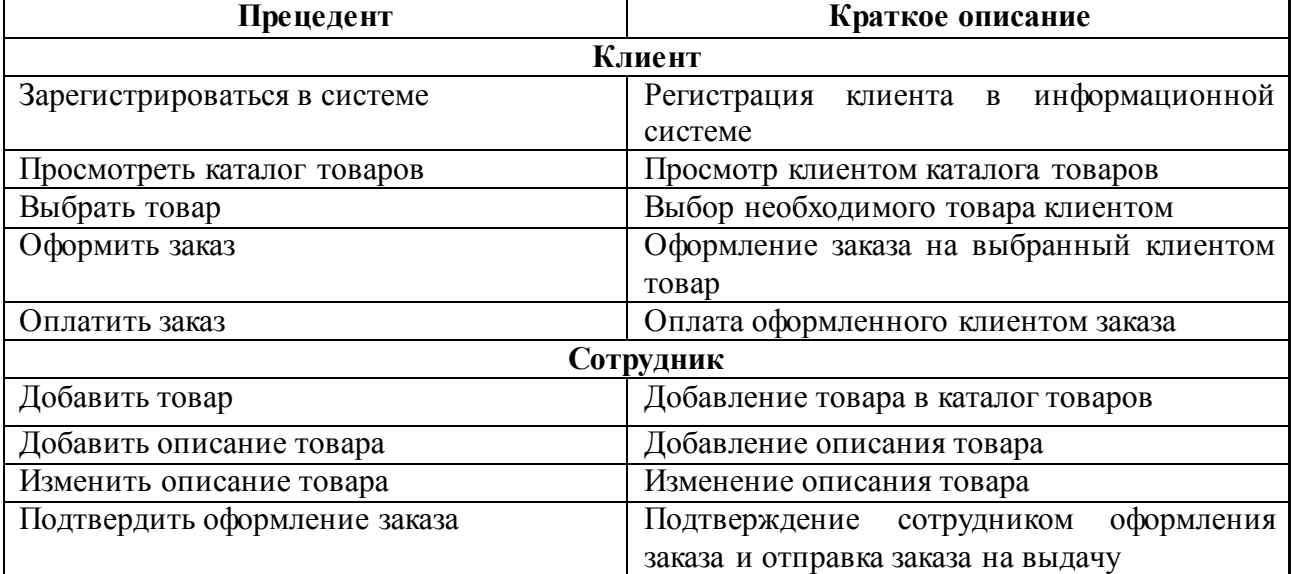

Далее в таблицах 2.2 – 2.7 представлены спецификации основных

прецедентов.

Таблица 2.2 – Спецификации прецедента

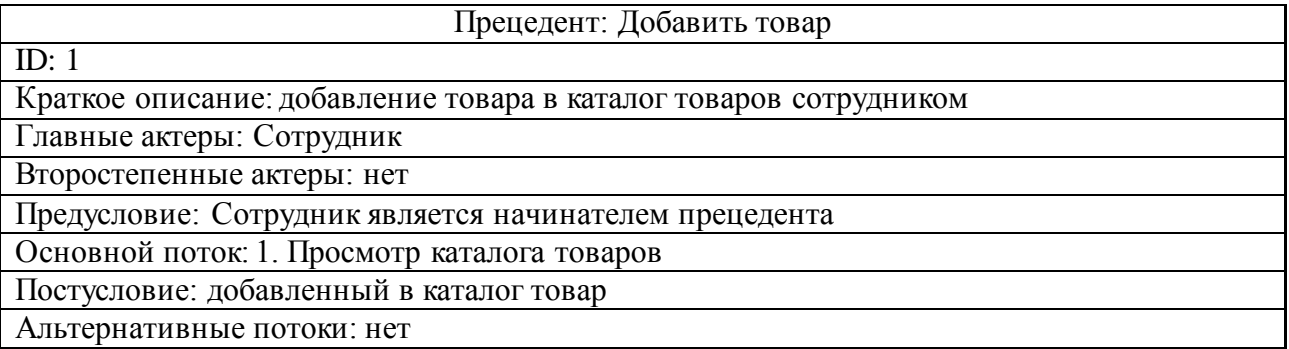

## Таблица 2.3 – Спецификации прецедента

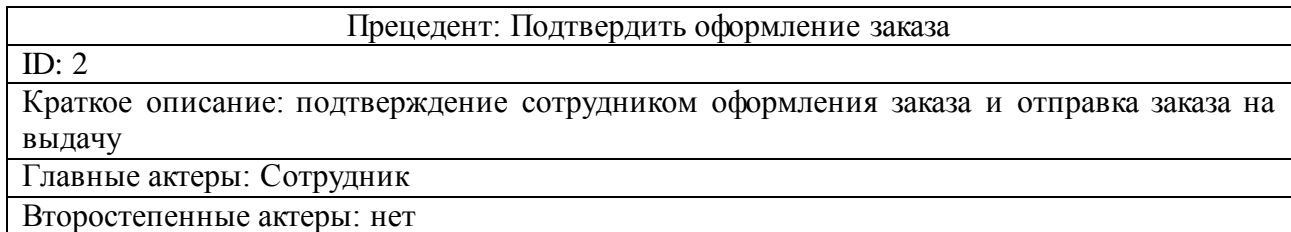

## Продолжение таблицы 2.3 – Спецификации прецедента

Предусловие: Сотрудник является начинателем прецедента

Основной поток: 4. Оформление заказа

Постусловие: оформленный заказ

Альтернативные потоки: нет

## Таблица 2.4 – Спецификации прецедента

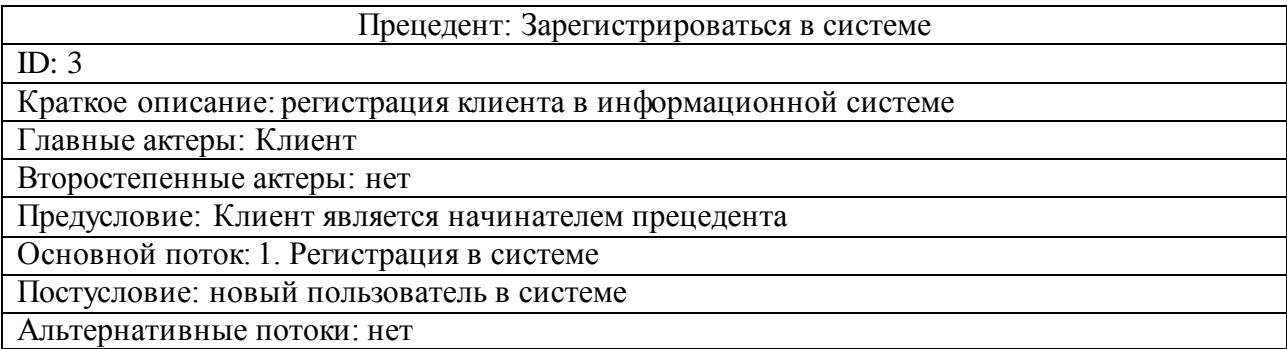

## Таблица 2.5 – Спецификации прецедента

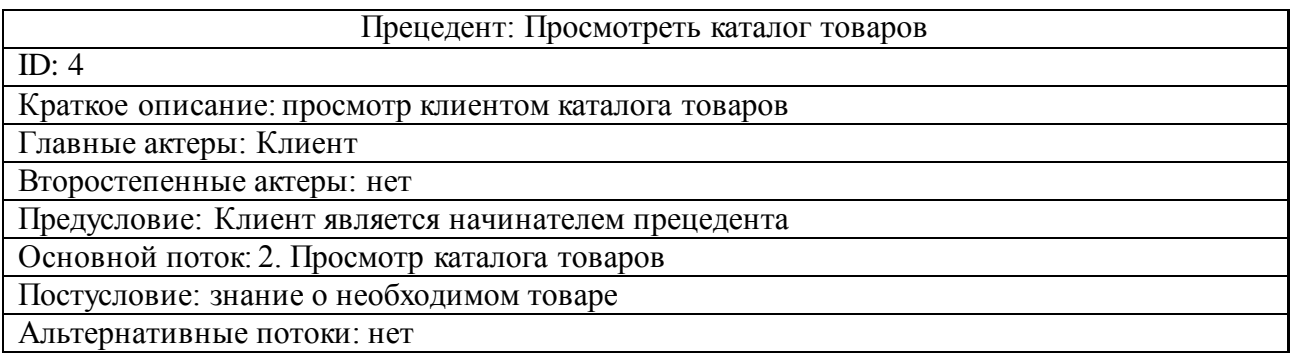

## Таблица 2.6 – Спецификации прецедента

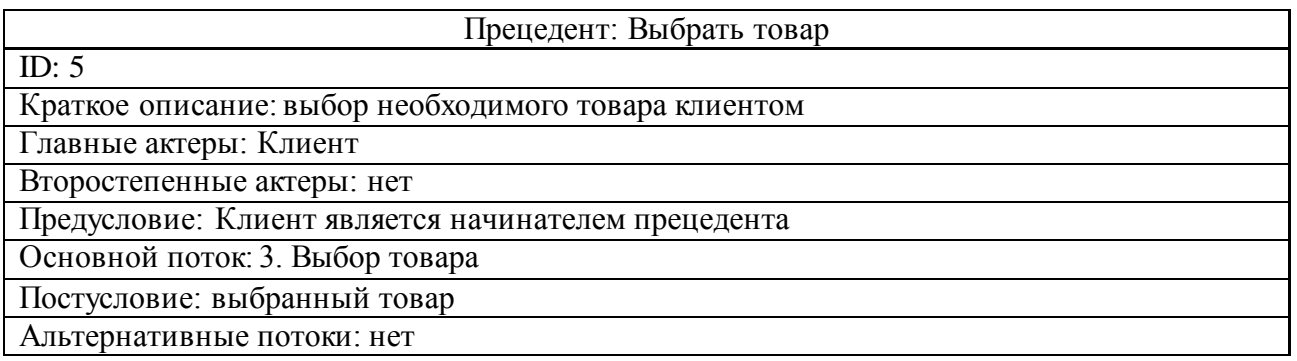

## Таблица 2.7 – Спецификации прецедента

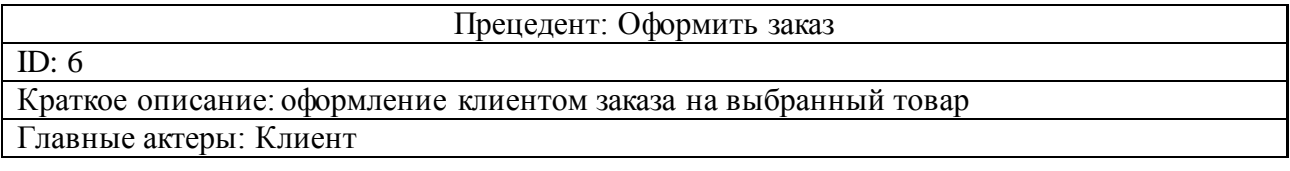

Продолжение таблицы 2.7 – Спецификации прецедента

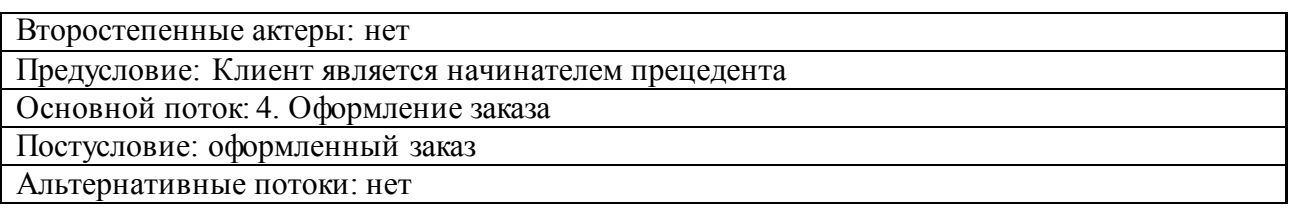

Теперь можно изобразить саму диаграмму вариантов использования, основываясь на описаниях прецедентов. Данная диаграмма для информационной системы поддержки и сопровождения отображена на рисунке 2.1.

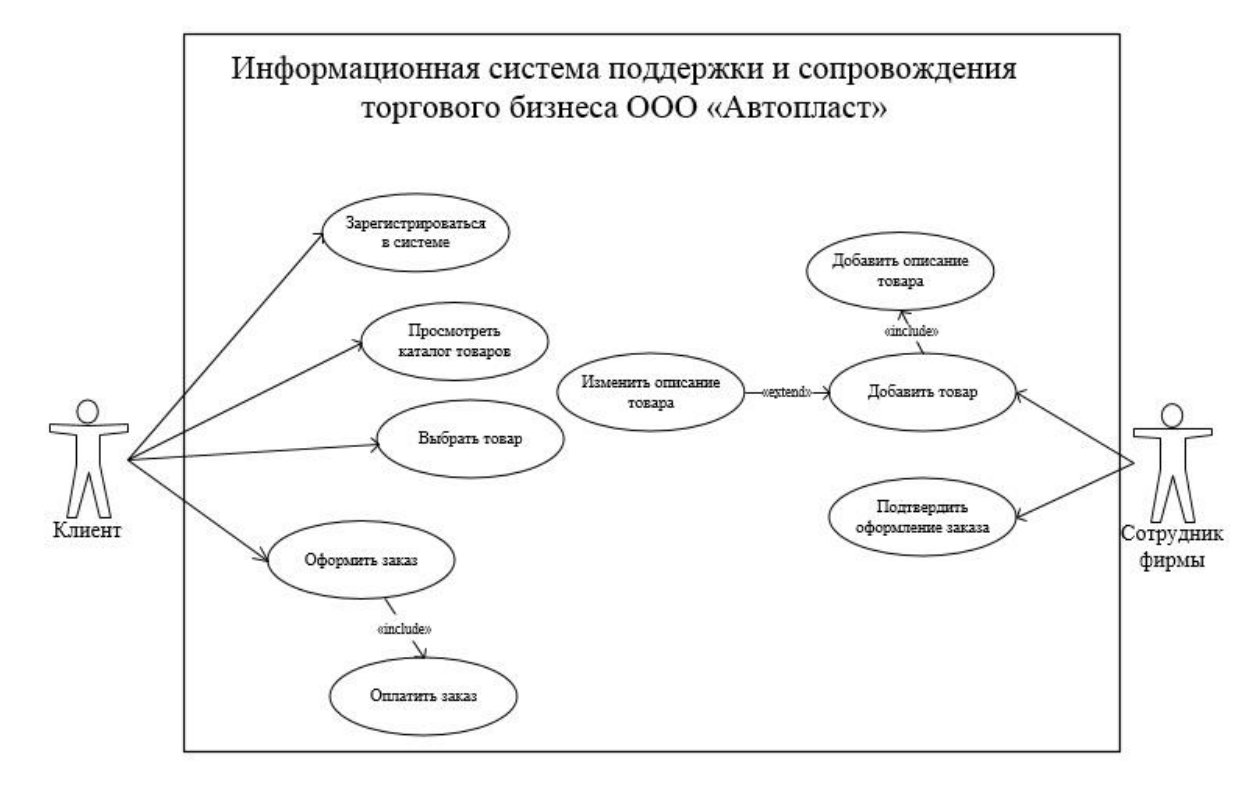

Рисунок 2.1 – Диаграмма вариантов использования информационной системы поддержки и сопровождения торгового бизнеса ООО «Автопласт»

На данной диаграмме представлены следующие действующие лица (актёры):

Клиент – человек, эксплуатирующий информационную систему поддержки и сопровождения для выбора необходимого ему товара, предоставляемого фирмой;

Сотрудник - сотрудник фирмы, ответственный за добавление товаров в каталог и подтверждение сделанных клиентом заказов.

Данная диаграмма отображает основные роли, с помощью которых можно будет разграничить права пользователей в информационной системе.

Далее, для того, чтобы показать, как объекты взаимодействуют друг с другом, необходимо построить диаграмму классов.

Диаграмма классов необходима для описания классов системы, их атрибутов, методов и отношений между ними. Данная диаграмма показана на рисунке 2.2.

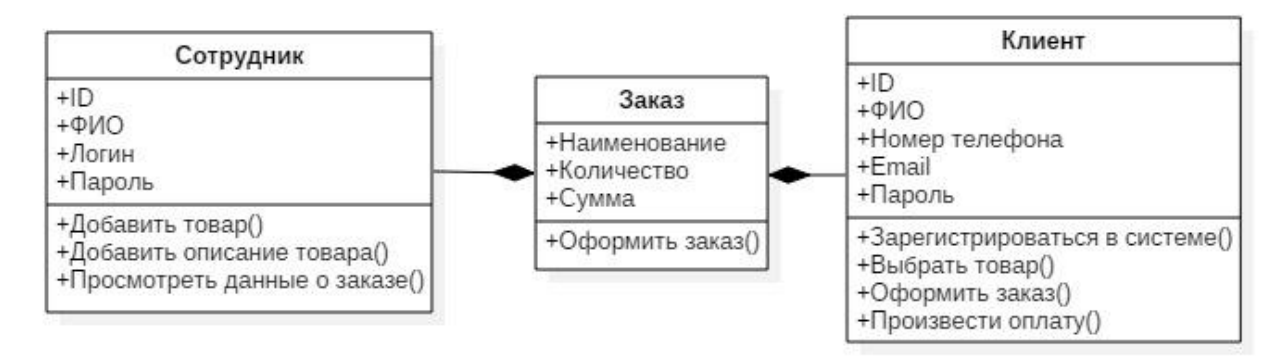

Рисунок 2.2 – Диаграмма классов информационной системы поддержки и сопровождения торгового бизнеса ООО «Автопласт»

Теперь, после построения диаграммы классов можно изобразить диаграмму последовательности. Диаграмма последовательности представляет собой диаграмму, в которой для набора объектов на одной временной оси отображён жизненный цикл определенного объекта и взаимодействие актёров ИС рамках какого-либо определённого прецедента. Эта диаграмма  $\, {\bf B}$ представлена на рисунке 2.3.

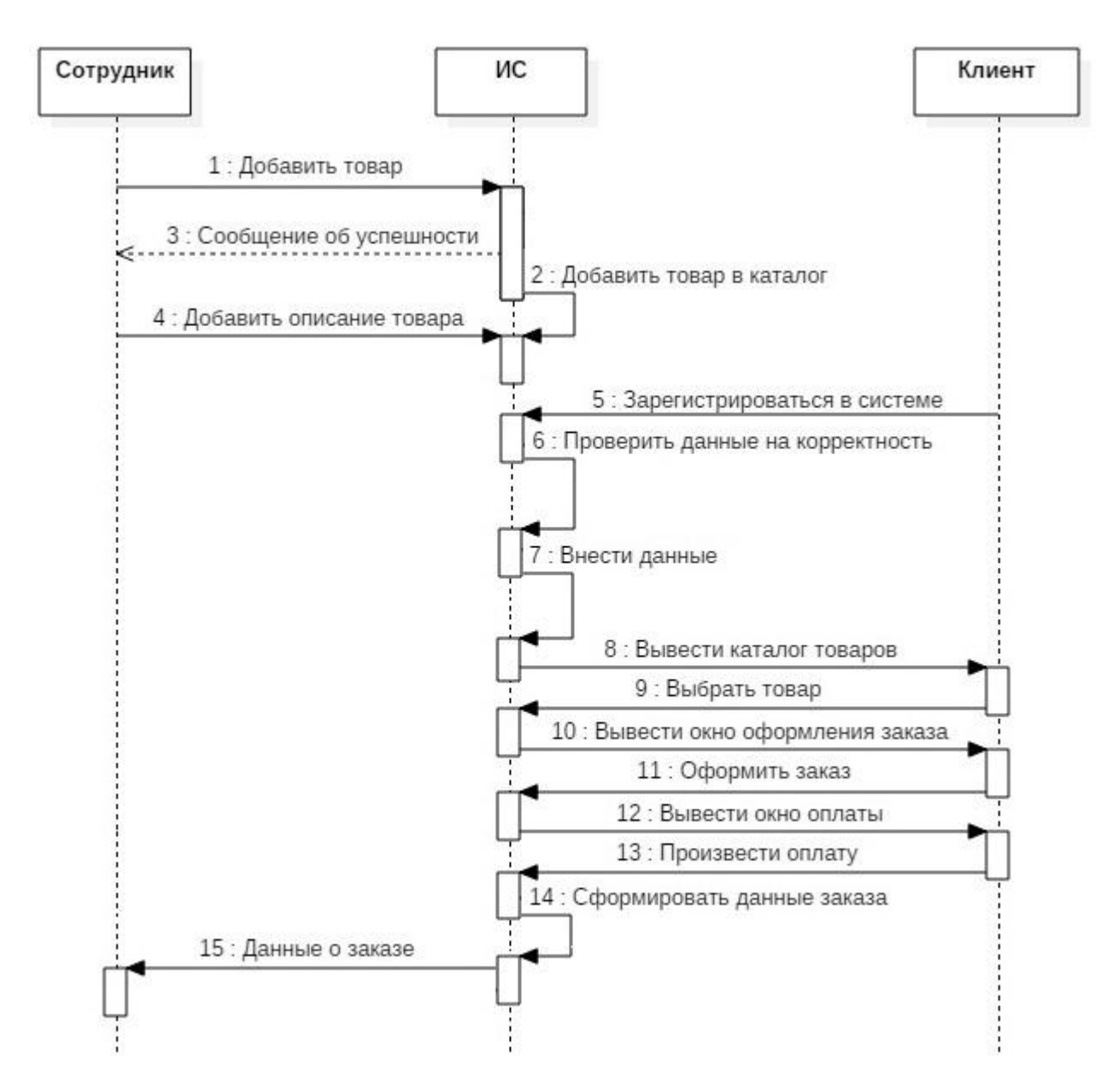

Рисунок 2.3 – Диаграмма последовательности информационной системы поддержки и сопровождения торгового бизнеса ООО «Автопласт»

Контактированиемежду объектами и субъектами происходит следующим образом:

- 1. Сотрудник фирмы добавляет товар;
- 2. Система добавляет товар в каталог товаров;
- 3. Сотрудник добавляет описание к товару;
- 4. Клиент регистрируется в системе;
- 5. Система проверяет правильность введённых данных;
- 6. Система отображает каталог товаров;

7. Клиент выбирает товар;

8. Система отображает окно оформления заказа;

9. Клиент оформляет заказ;

10.Система отображает окно оплаты;

11.Клиент производит оплату;

12.Система формирует данные заказа;

13.Система отправляет данные заказа сотруднику.

Теперь, построив диаграмму вариантов и диаграмму последовательности, и проверив логику работы информационной системы поддержки и сопровождения торгового бизнеса ООО «Автопласт», можно перейти к построению концептуальной и логической моделей будущей базы данных.

## <span id="page-33-0"></span>**2.3 Разработка концептуальной и логической моделей данных информационной системы**

Концептуальная модель данных отображает описание основных сущностей и взаимосвязей между ними и является фундаментом для построения логической модели данных. Построение концептуальной модели является очень важным этапом проектирования. Концептуальная модель данных информационной системы поддержки и сопровождения торгового бизнеса ООО «Автопласт» включает следующие сущности: «Сотрудник», «Каталог товаров», «Клиент».

Данная модель для проектируемой информационной системы показана на рисунке 2.4.

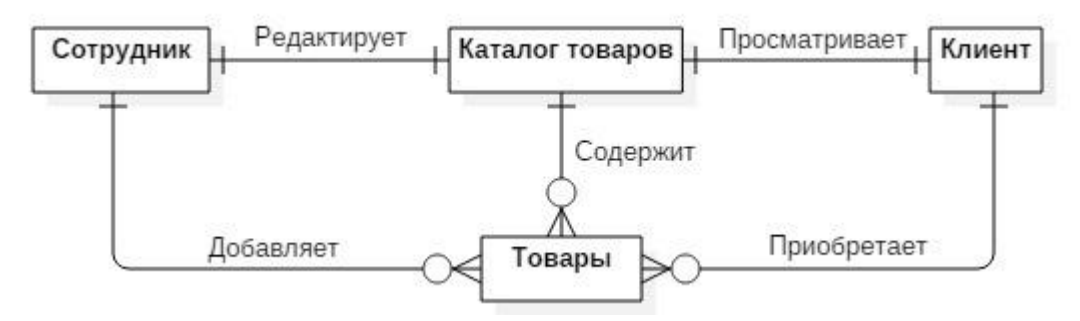

Рисунок 2.4 – Концептуальная модель данных информационной системы поддержки и сопровождения торгового бизнеса ООО «Автопласт»

Теперь, основываясь на концептуальной модели можно сформировать логическую модель данных, представленную на рисунке 2.5.

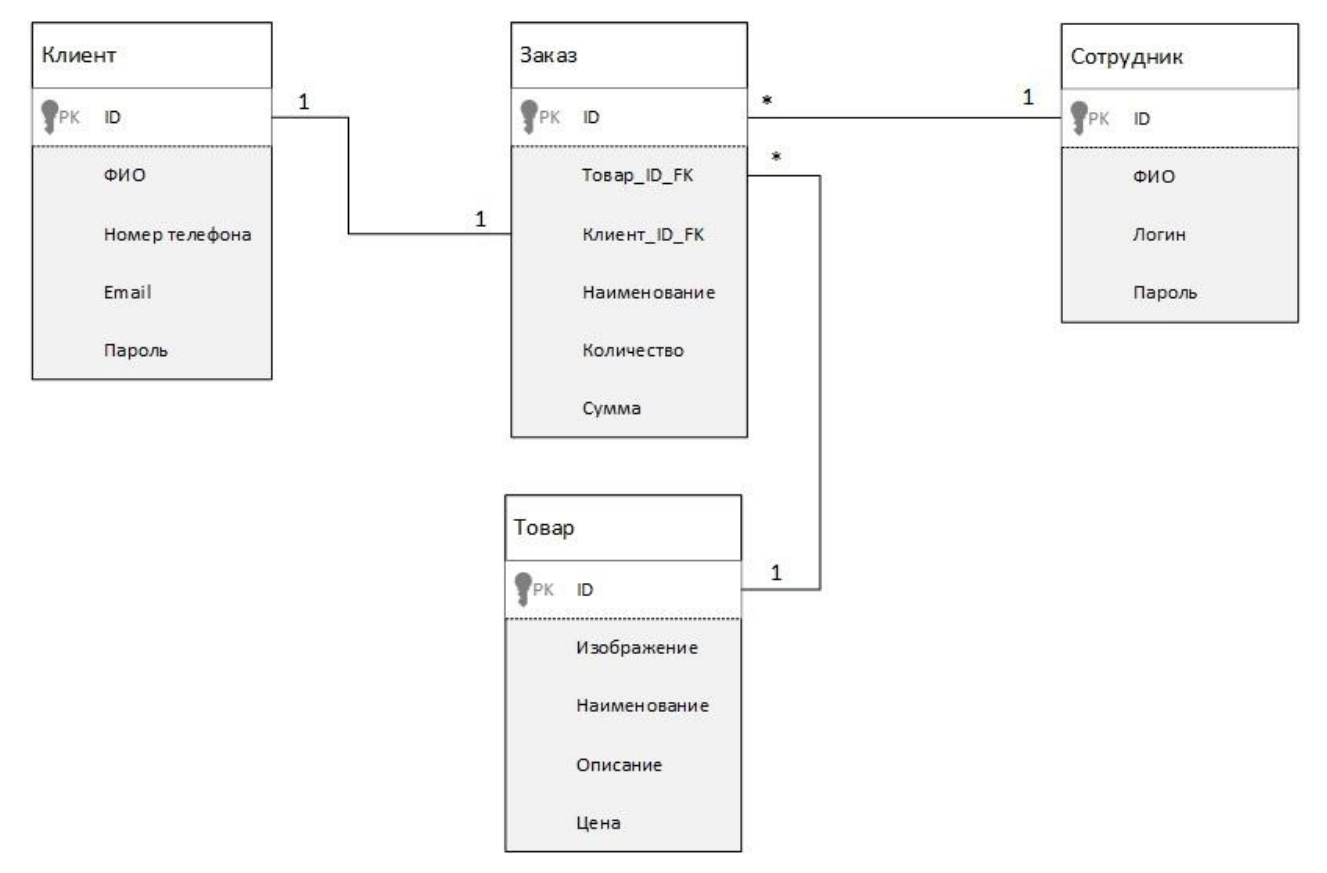

Рисунок 2.5 – Логическая модель данных

После построения данноймодели можно подробно описать все сущности, присутствующие на этой модели:

Сущность «Сотрудник» содержит ФИО сотрудника, логин и пароль для входа, атрибут «ID» выступает в роли первичного ключа;

Сущность «Клиент» содержит ФИО клиента, Email и пароль, необходимые для входа в систему и атрибут «ID», выступающий в роли первичного ключа;

Сущность «Товар» содержит данные о товаре, такие как: изображение, наименование, описание, цена; атрибут «ID» является первичным ключом;

Сущность «Заказ» содержит данные о заказе, такие как: наименование, количество, сумма; атрибут «ID» является первичным ключом, а внешними - «Товар ID\_FK» и «Клиент ID\_FK».

На данном этапе были построены концептуальная и логическая модели данных, а также описаны сущности логической модели. Далее можно перейти к постановке требований к аппаратно-программному обеспечению.

#### <span id="page-35-0"></span> $2.4$ Требования обеспечению  $\mathbf{K}$ аппаратно-программному информационной системы

Для обеспечения качественного функционирования системы должны быть соблюдены требования к техническому обеспечению системы, а также к безопасности и производительности.

Требования к аппаратно-программному обеспечению:

- Процессор тактовая частота 1.3 ГГц (или лучше);  $\bullet$
- $\bullet$ Оперативная память —1 Гб (или лучше);
- Место на жестком диске не менее 500 Мб;
- Операционная система Windows XP и выше;
- Интернет-браузер.

Требования к серверной части:

- Процессор Четыре ядра, 2 ГГц и больше
- Оперативная память 4 Гб и больше
- Свободное дисковое пространство 50 Гб
- Пропускная способность сетевого интерфейса 1  $\Gamma$ бит/с Требования к серверу СУБД и АИС:
- Процессор Четыре ядра, 2 ГГц и больше  $\bullet$
- Оперативная память 4 Гб и больше
- Тип накопителя SSD  $\bullet$
- Процессор Четыре ядра, 2 ГГц и больше
- Оперативная память 8 Гб и больше
- Свободное дисковое пространство500 Гб и больше
- Пропускная способность сетевого интерфейса1 Гбит/с

Требования к безопасности: необходимо разграничение прав доступа. Пароли пользователей должны храниться в зашифрованном виде. Разграничение доступа к данным в базе данных должно осуществляться на уровне СУБД.

### **Выводы по второй главе**

<span id="page-36-0"></span>Во второй главе было представлено описание логического проектирования информационной системы. Также была изображена объектная модель информационной системы – диаграмма вариантов использования. С помощью этой модели была описана диаграмма последовательностей. Кроме того, были спроектированы концептуальная и логическая модели данных и обозначены требования к аппаратно-программному обеспечению информационной системы поддержки и сопровождения торгового бизнеса ООО «Автопласт».

#### <span id="page-37-0"></span> $\Gamma$ **JABA**  $\mathbf{3}$ **ФИЗИЧЕСКОЕ** ПРОЕКТИРОВАНИЕ ИНФОРМАЦИОННОЙ СИСТЕМЫ

#### $3.1$ Выбор архитектуры информационной системы

<span id="page-37-1"></span>Архитектура информационной системы - концепция, которая даёт представление о модели, структуре, выполняемых функциях и взаимосвязей компонентов информационной системы. Проектируемая информационная система поддержки и сопровождения торгового бизнеса ООО «Автопласт» работу. подразумевает многопользовательскую следовательно. ЛЛЯ проектируемой информационной системы оптимальным вариантом будет построение клиент-серверного приложения.

Клиент-серверное приложение имеет две основные архитектуры:

- Двухзвенная:  $\bullet$
- Трёхзвенная.

Двухзвенная архитектура - это архитектура, в основе которой используется сервер, который сразу отвечает на запросы клиента, без использования сторонних сетевых приложений. Такие приложения сейчас вновь приобретают популярность в качестве терминал-сервера, где все вычисления производятся на этих серверах. Такая архитектура проще из-за использования лишь одного сервера, но это же делает её менее безопасной и более требовательной к вычислительной мощности сервера.

Трёхзвенная архитектура архитектура, использующая сетевое приложение, которое разбито на две или более частей, реализованных на отдельных серверах. Некие части такого приложения, с помощью обмена сообщениями, имеют контакт друг с другом в формате, определённом заранее.

В такой системе третьим звеном становится сервер приложений, а компоненты распределяются между клиентом и серверами, каждый из которых используется по своему назначению.

Трёхзвенная архитектура, из-за использования дополнительных серверов, становится сложнее в реализации, но эта сложность компенсируется высокой степенью масштабируемости  $\boldsymbol{\mathrm{M}}$ гибкости, высокими показателями

производительности, а также улучшенной безопасностью, которая достигается за счёт определения защиты для каждого уровня системы.

 $3a$ вышеперечисленных плюсов, разрабатываемой счет ДЛЯ информационной системы был сделан выбор в пользу многоуровневой клиентархитектуры. На рисунке 3.1 изображен частный случай серверной многоуровневой архитектуры - трехзвенная клиент-серверная архитектура, в которой связующим звеном между клиентом и СУБД выступает сервер приложения.

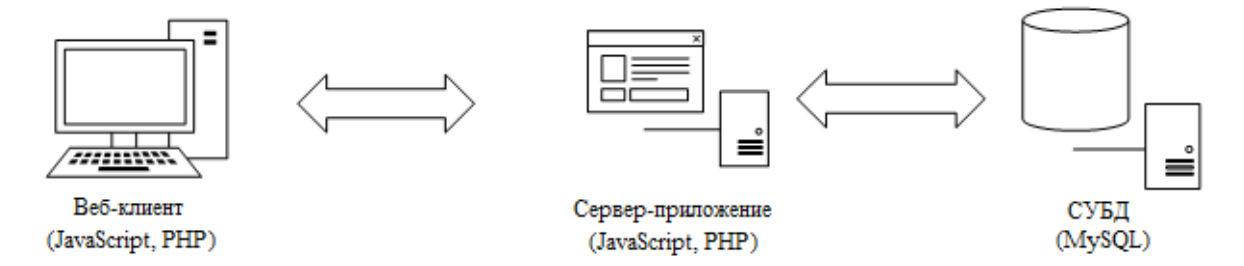

Рисунок 3.1 - Трехзвенная клиент-серверная архитектура

Подобная архитектура дает пользователям возможность удаленного доступа к приложению без установки дополнительного программного обеспечения на персональный компьютер и характеризуется безопасностью Выбрав архитектуру разрабатываемой информационной использования. системы поддержки и сопровождения торгового бизнеса, можно перейти к выбору технологий разработки проектируемой информационной системы.

#### 3.2 Выбор технологий разработки

<span id="page-38-0"></span>Для разработки программного обеспечения на языках PHP и JavaScpript используются интегрированные среды разработки. Интегрированная среда разработки – это редактор, который обладает большим функционалом и умеет работать со вспомогательными системами, такими как багтрекер, контроль версий, и т.д.

Для рассмотрения IDE были выбраны три системы: NetBeans, Aptana Studio и Zend Studio.

NetBeans IDE — свободная интегрированная среда разработки приложений (IDE) на языках программирования Java, Python, PHP, JavaScript, C, C++, Ада и ряда других. NetBeans предоставляет возможность быстрой и легкой разработки практически любых приложений. Это бесплатное программное обеспечение с открытым исходным кодом, имеющее огромное сообщество пользователей и разработчиков по всему земному шару.

Zend Studio — интегрированная среда разработки приложений на языке программирования PHP, разработанная компанией Zend Technologies. Zend Studio позволяет создавать приложения при помощи любого выбранного фреймворка и повышает производительность - от получения зависимостей, изучения новых интерфейсов приложений, кодирования и тестирования модулей до документации и развертывания.

Aptana Studio – универсальная программа для создания и обработки webкомпонентов. Особенность приложения – открытый код, благодаря которому есть возможность быстро обработать сценарии на языках html, CSS и JS. Специальный сервер Jaxer, включенный в Aptana Studio, позволяет редактировать элементы кода JavaScript на серверной стороне. Дополнительные программные компоненты расширяют функционал до поддержки кодинга на PHP, Python и Ruby on Rails. Синтаксические инструменты помогают быстро обнаружить кодовые ошибки, которые могут вызвать сбои.

Сравнительный анализ данных технологий разработки представлен в таблице 3.1.

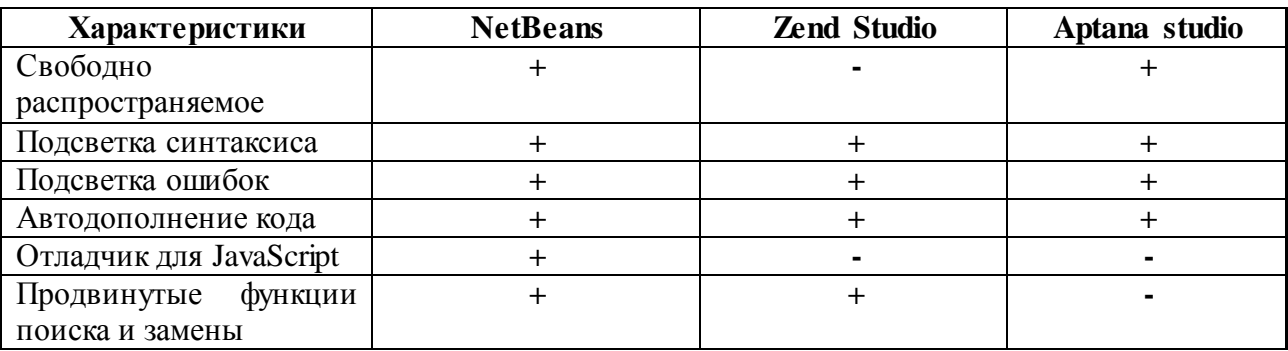

Таблица 3.1 – сравнительный анализ технологий разработки

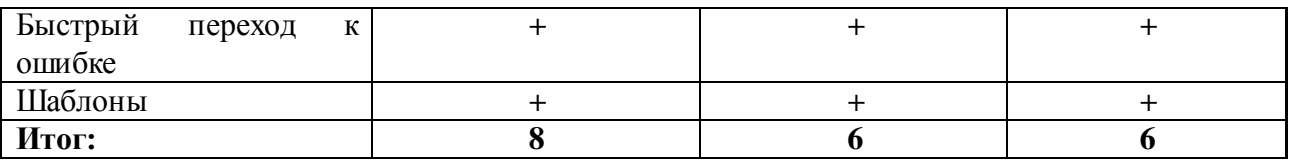

Продолжение таблицы 3.1 - сравнительный анализ технологий разработки

Исходя из таблицы 3.1 выбор был сделан в пользу NetBeans IDE. Далее идёт выбор системы управления базами данных.

#### 3.3 Выбор системы управления базы данных

<span id="page-40-0"></span>База данных - это хранилище, специально предназначенное для разных Любая типов ланных. база ланных имеет конкретную модель. предоставляющую удобный доступ к данным. Системы управления базами данных (СУБД) – это специальные приложения для управления базами данных разных размеров и форм.

Далее идёт рассмотрение трёх наиболее популярных СУБД и выбирается наиболее подходящая система управления базами данных.

MySQL - это наиболее распространенная полнофункциональная серверная СУБД.  $MySQL - 3T0$ очень функциональная свободно распространяемая база данных, которая отлично работает с различными сайтами и веб-приложениями. Изучение того, как использовать эту базу данных, довольно просто, потому что легко найти большой объем информации в Интернете.

PostgreSQL является одной из самых продвинутых СУБД. Он свободно распространяется и соответствует стандартам SQL. Эта СУБД отличается от других тем, что поддерживает популярные объектно-ориентированный и реляционный подходы к базам данных. Благодаря мощным технологиям Postgres очень продуктивна. Параллелизм достигается при помощи реализации многомерного управления параллелизмом (MVCC), который, к тому же, обеспечивает соответствие ACID. PostgreSQL достаточно легко расширяется при помощи своих функций, так называемых хранимых функций. Данные функции облегчают использование постоянно повторяющихся операций.

SQLite - это легко устанавливаемое приложение базы данных. Именно изза того, что эта система основана на файлах, она даёт довольно обширный набор компонентов для работы по сравнению с другими СУБД. При работе с этой СУБД вызовы отправляются сразу в саму базу данных. Именно поэтому SQLite очень быстрый и мощный.

Результаты сравнительного анализа СУБД приведены в таблице 3.2. Таблица 3.2 - сравнительный анализ СУБД

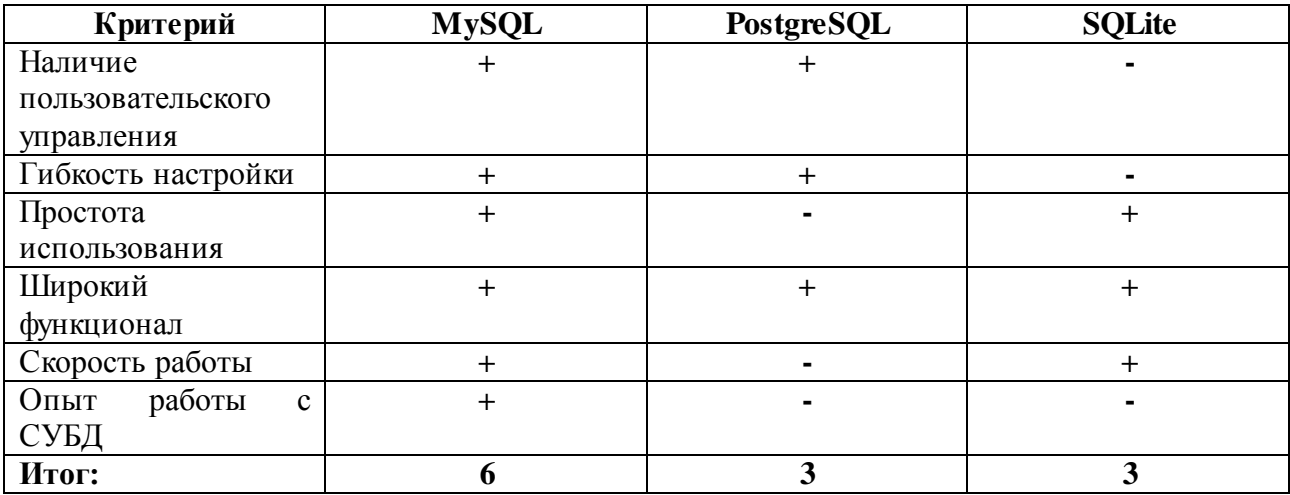

Из полученных результатов можно сделать вывод, что для разработки информационной системы поддержки и сопровождения торгового бизнеса ООО «Автопласт» наиболее подходящей системой управления базами данных является СУБД MySQL, отвечающая всем необходимым данным.

Теперь можно перейти к разработке физической модели данных.

### <span id="page-41-0"></span>3.4 Разработка физической модели данных автоматизируемой информационной системы

Последним этапом в разработке базы данных является физическое проектирование. Физическая модель строится на основе логической модели базы данных и показывает реализацию этих объектов на уровне конкретной базы данных. Физическая модель базы данных изображена на рисунке 3.2.

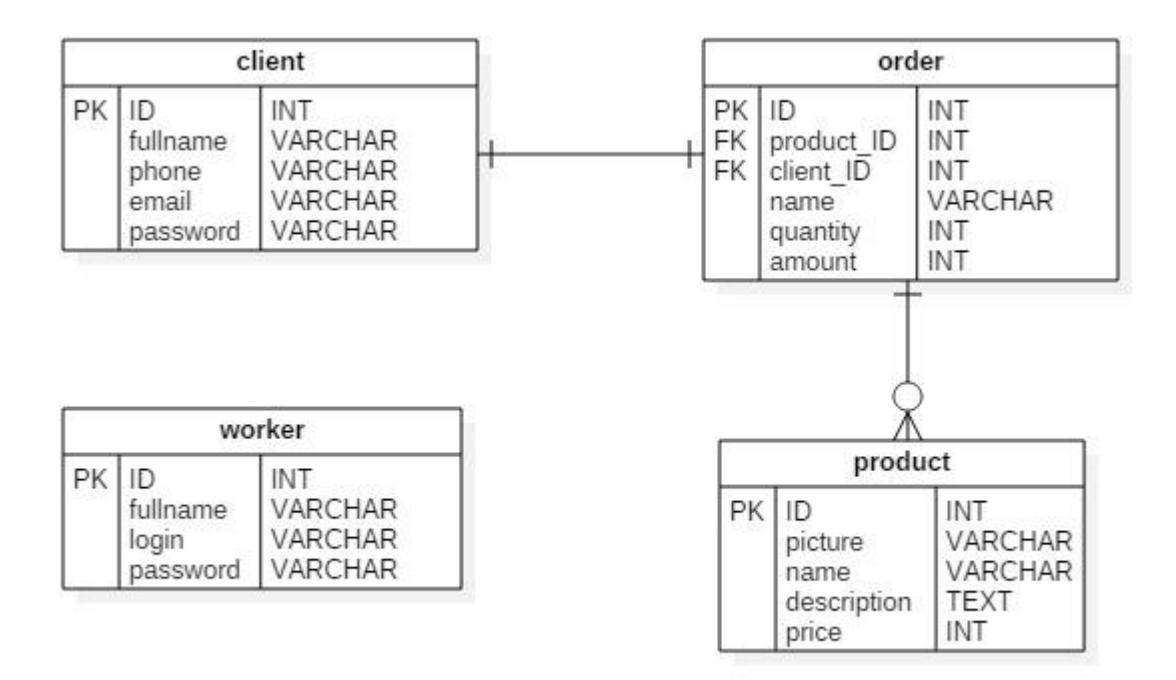

Рисунок 3.2 – Физическая модель данных

Физическая модель наиболее точно описывает особенности функциональности, которые требуются для разрабатываемой информационной системы поддержки и сопровождения торгового бизнеса. В процессе создания базы данных, физическая модель может отличаться данной модели, в том случае, если у системы появится новый функционал.

## <span id="page-42-0"></span>**3.5 Описание функциональности информационной системы поддержки и сопровождения торгового бизнеса ООО «Автопласт»**

В этом разделе будут описаны функции информационной системы поддержки и сопровождения торгового бизнеса ООО «Автопласт».

Главная страница информационной системы поддержки и сопровождения торгового бизнеса показана на рисунке 3.3.

![](_page_43_Picture_0.jpeg)

**COPYRIGHT © 2018 : МАКСИМ НАБИУЛЛИН** 

## Рисунок 3.3 – Главная страница

На главной странице сайта располагается приветственный текст и кнопка авторизации. В верхней части сайта отображается изображение логотипа фирмы. Справа располагается меню сайта, в котором имеются 4 кнопки:

- «Главная» для перехода на главную страницу сайта;
- «Запчасти» для перехода в раздел с каталогом запчастей;
- «Автохимия» для перехода в раздел с каталогом автомобильной химии и других различных жидкостей, таких как масла, присадки и т.д.;
	- «О нас» для перехода в раздел с краткой информацией о фирме.

Также справа располагается виджет фирменной группы «Вконтакте».

При нажатии на кнопку «Авторизация» появляется форма авторизации на сайте, изображённая на рисунке 3.4.

![](_page_44_Picture_43.jpeg)

Рисунок 3.4 – Форма авторизации

Если клиент не зарегистрирован в системе, то ему необходимо нажать кнопку «Регистрация». При нажатии на эту кнопку появится форма регистрации, изображённая на рисунке 3.5.

![](_page_44_Picture_44.jpeg)

Рисунок 3.5 – Форма регистрации

После регистрации клиенту на указанный email придёт письмо с данными, указанными в форме.

При нажатии на кнопку пункта меню «Запчасти» появится страница каталога автозапчастей, показанная на рисунке 3.6.

![](_page_45_Picture_0.jpeg)

Рисунок 3.6 – Страница «Запчасти»

На данной странице отображается каталог товаров раздела «Запчасти» с возможностью оформления заказа оных. При нажатии на кнопку «Оформить заказ» появится окно оформления заказа, изображённое на рисунке 3.7. Для примера использован товар «Фара ВАЗ 2110-12 (комплект)»

# ОФОРМЛЕНИЕ ЗАКАЗА

**ID** TOBADA: 1 Наименование: Фара ВАЗ 2110-12 (комплект) Количество: (1) Сумма заказа: 1250 рублей

ОФОРМИТЬ ЗАКАЗ

Рисунок 3.7 – Оформление заказа

После заполнения полей оформления заказа Клиент нажимает на кнопку «Оформить заказ», в результате чего появляется окно «Оплата заказа» с выбором способов оплаты и доставки заказа, изображённое на рисунке 3.8.

# ОПЛАТА ЗАКАЗА

Сумма заказа: 1250 рублей Способ оплаты: √ Наличными Способ доставки: У Самовывоз

ОФОРМИТЬ ЗАКАЗ

Рисунок 3.8 – Оплата заказа

После оплаты заказа клиенту придёт письмо на email и СМС с номером заказа и подробностями доставки.

При нажатии на кнопку меню «Автохимия» клиент попадёт на страницу каталога автомобильных масел и химии, изображённую на рисунке 3.9.

![](_page_47_Picture_0.jpeg)

Рисунок 3.9 – Страница «Автохимия»

На данной странице отображается каталог товаров раздела «Автохимия» с возможностью оформления заказа оных. При нажатии на кнопку «Оформить заказ» появится такое же окно, что и на рисунке 3.7.

При выборе пункта меню «О нас» клиент попадёт на страницу, кратко описывающую ООО «Автопласт», изображённую на рисунке 3.10.

![](_page_48_Picture_0.jpeg)

**COPYRIGHT © 2018 ; МАКСИМ НАБИУЛЛИН** 

Рисунок 3.10 – Страница «О нас»

Данная страница предоставляет Клиенту информацию о местонахождении магазина, контактных данных для связи и режиме работы магазина.

### **3.6 Тестирование информационной системы**

<span id="page-48-0"></span>Тестирование, как заключительный этап разработки информационной системы, играет жизненно важную роль в процессе создания высококачественного программного обеспечения. Для полноты производимых тестов необходимо проверять систему поэтапно в различных популярных браузерах. В данном тестировании будут участвовать три браузера: Google Chrome, Mozilla Firefox, Yandex Browser. Тестирование включает в себя следующие этапы:

- 1. Тестирование форм, которое предполагает, что формы будут заполнять простые пользователи, поэтому в процессе заполнения все должно быть предельно понятно. При тестировании необходимо посмотреть на формы заполнения с точки зрения клиента и убедиться, что данный процесс понятен и интуитивен.
- 2. Поверка шрифтов. Ha этом этапе идет простая проверка форматирования. Некоторые слова или символы могут выделяться в тексте из-за того, что заданное форматирование не соблюдается.
- 3. Usability тестирование. Оно предназначено оценки ДЛЯ информационной системы с точки зрения конечного пользователя. Это помогает определить соответствие продукта ожиданиям пользователей и выявляет проблемные места в интерфейсе.
- 4. Тестирование интерфейса пользователя (UI). Данный тест выполняется графического ДЛЯ проверки соответствия пользовательского интерфейса описанным ранее спецификациям.

Результаты тестирования представлены в таблице 3.3.

Таблица 3.3 – Результаты тестирования информационной системы

![](_page_49_Picture_82.jpeg)

Также, для наглядности, далее представлены скриншоты главной страницы в перечисленных выше браузерах.

![](_page_50_Picture_0.jpeg)

Рисунок 3.11 – Вид главной страницы в браузере Google Chrome

![](_page_50_Picture_2.jpeg)

Рисунок 3.12 – Вид главной страницы в браузере Mozilla Firefox

![](_page_51_Picture_0.jpeg)

Рисунок 3.13 – Вид главной страницы в браузере Yandex Browser

Проведённое тестирование показало, что информационная система поддержки и сопровождения торгового бизнеса работает так, как было задумано во всех популярных браузерах и соответствует требованиям заказчика.

### **Вывод по третьей главе**

<span id="page-51-0"></span>Третья глава послужила для проведения физического проектирования информационной системы поддержки и сопровождения торгового бизнеса и описания ее функционала. Также в этой главе было проведено тестирование разработанной системы, которое показало, что система работает исправно и соответствует поставленным заказчиком требованиям.

## **ЗАКЛЮЧЕНИЕ**

<span id="page-52-0"></span>В данной выпускной квалификационной работе раскрывается актуальная проблема разработки информационной системы поддержки и сопровождения торгового бизнеса ООО «Автопласт». Результатом бакалаврской работы является готовый программный продукт, который позволяет автоматизировать процесс продажи автозапчастей и комплектующих, а также увеличить прибыль фирмы.

В процессе работы была выполнена поставленная цель и решены основные задачи:

определена технология концептуального моделирования и построены диаграммы процесса продажи автозапчастей и комплектующих фирмы ООО «Автопласт»;

произведен сравнительный анализ существующих ИТ-решений;

произведено логическое проектирование автоматизируемой обучающей системы, а также выбор технологии логического моделирования;

с помощью языков программирования PHP и JavaScript и СУБД MySQL разработана информационная система поддержки и сопровождения торгового бизнеса ООО «Автопласт».

Итогом выпускной квалификационной работы является информационная система поддержки и сопровождения торгового бизнеса, которая позволяет автоматизировать процесс продажи автозапчастей и комплектующих, а также увеличить прибыль фирмы.

## **СПИСОК ИСПОЛЬЗУЕМОЙ ЛИТЕРАТУРЫ**

<span id="page-53-0"></span>*Нормативно-правовые акты*

1. ГОСТ 7.32-2001. Отчет о научно-исследовательской работе. Структура и правила оформления.

2. ГОСТ 7.1-2003. Библиографическая запись. Библиографическое описание документа.

3. ГОСТ 7.82-2001. Библиографическая запись. Библиографическое описание электронных ресурсов.

4. ГОСТ 19.701 – 90. Схемы алгоритмов, программ, данных и систем. Условные обозначения и правила выполнения (ИСО 5807–85) [Текст]. Введен 70 1992–01–01. – М.: Изд-во стандартов, 1992. – 14 с. – (Единая система программной документации).

5. ГОСТ 2.105 – 95. Общие требования к текстовым документам [Текст]. – М.: Изд-во стандартов, 1996. – 29 с. – (Единая система конструкторской документации).

*Научно-методическая литература*

6. Абрамова, Л.В. Инструментальные средства информационных систем: учебное пособие / Л. В. Абрамова ; Министерство образования и науки Российской Федерации, Северный (Арктический) федеральный университет имени М.В. Ломоносова. -Архангельск : САФУ, 2013. – 118 с. : ил. – Библиогр. в кн. – ISBN 978-5-261-00851-4

7. Самуйлов, С.В. Объектно-ориентированное моделирование на основе UML: учебное пособие / С.В. Самуйлов. – Саратов: Издательство «Вузовское образование», 2016. – (Высшее образование). – 37 с.

8. Грекул В. И. Проектирование информационных систем : учеб. пособие / В. И. Грекул, Г. Н. Денищенко, Н. Л. Коровкина. – 2-е изд., испр. – Москва : Интернет-Ун-т Информ. Технологий : БИНОМ. Лаб. знаний, 2008. – 299 с.

### *Электронные ресурсы*

9. Рябышева И.В. CASE-технологии. Сравнительный анализ подходов к проектированию ИС. [Электронный ресурс] : URL: http://www.ict.nsc.ru/ws/YM2004/8666/index.htm, (дата обращения: 12.05.18).

10. Буренин С. Н. Web-программирование и базы данных [Электронный ресурс] : учеб. практикум / С. Н. Буренин. – Москва : Моск. гуманит. ун-т, 2014. –120 с. : – ISBN 978-5-906768-17-9.

11. Вдовин В. М. Предметно-ориентированные экономические информационные системы [Электронный ресурс] : учебное пособие / В. М. Вдовин, Л. Е. Суркова, А. А. Шурупов. – 3-е изд. – Москва : Дашков и К°, 2013.  $-$  388 с. : ил. – ISBN 978-5-394-02262-3.

12. Реинжиниринг бизнес-процессов [Электронный ресурс] : учеб. пособие / А. О. Блинов [и др.] ; под ред. А. О. Блинова. – Москва : ЮНИТИ-ДАНА, 2012. : – 341 c. – ISBN 978-5-238-01823-2.

13. SQLite vs MySQL vs PostgreSQL: сравнение систем управления базами данных / [Электронный ресурс]. URL: http://webarty.net/databases/sqlitevsmysql-vs-postgresql-sravnenie-sistem-upravleniya-bazami-d-, (дата обращения: 20.05.2018).

14. Популярные среды разработки и их недостатки. [Электронный ресурс]. URL: https://geekbrains.ru/posts/ide\_negative/ (дата обращения: 24.05.2018).

15. Этапы разработки баз данных [Электронный ресурс]: статья., Режим доступа http://inftis.narod.ru/db/db-10.htm, свободный (дата обращения 17.05.2018).

*Литература на иностранном языке*

16. Module-based Quality System Functionality Evaluation in Production Logistics / M. Khabbazi, J. Wikander, M. Onori, A. Maffei, D. Chen // Journal of Industrial Engineering and Management.  $-2016. - 9(2)$ .  $-310-329$ .

17. An Interval-Valued Approach to Business Process Simulation Based on Genetic Algorithms and the BPMN / M. Cimino, G. Vaglini // Information. – 2014. –  $5(2)$ . – 319-356.

18. A Review of Latest Web Tools and Libraries for State-of-the-art Visualization / F. Shahzadc, T. Sheltamia, E. Shakshukib, O. Shaikhd // Procedia Computer Science. – 2016. – 100-106.

19. Developing advanced accessibility conformance tools for the ubiquitous web / P. Ackermann, E. Vlachogiannis, C. Velasco // Procedia Computer Science. –  $2015. - 452 - 457.$ 

20. Modular and flexible causality control on the Web / P. Leger, É. Tanter, R. Douence // Science of Computer Programming. – 2015. – 1538-1558.

## ПРИЛОЖЕНИЕ

## **Код главной страницы index.php**

```
<html>
 <head>
 <meta http-equiv="Content-Type" content="text/html; charset=utf-8" />
 <title>Автозапчасти и автомасла по низким ценам! ООО "АвтоПласт"</title>
 <link rel="stylesheet" type="text/css" href="style.css">
 </head>
        <body>
        <div class="header"><?php include "header.php"; ?> </div>
        <div class="layout">
                <div class="sidebar"><?php include "sidebar.php"; ?></div>
                <div class="content"><?php include "content.php"; ?></div>
        \langle/div>
        <div class="footer"><?php include "footer.php"; ?></div>
\langle/body>
\langle/html>
```
## **Код страницы content.php**

```
\text{thtml}<body>
<h3> РАДЫ ПРИВЕТСВОВАТЬ ВАС НА НАШЕМ САЙТЕ!</h3>
<p>
    <a href="autorize.php"><img src="pict/reg.jpg" width="300" border="0" alt="Авториация"></a>
\langle/p>
<h3> У НАС ВСЕГДА ДОСТПУНЫ ДЛЯ ЗАКАЗА:</h3>
 <table border="0" width="100%" cellpadding="5">
   \langle \text{tr} \rangle<th>
         <p>
            <a href="zap.php"><img src="pict/zap.jpg" width="50%" border="0" alt="Авозапчасти"></a>
        \langle/p>
    \langle/th>
    <th>
        <p>
            <a href="him.php"><img src="pict/him.jpg" width="50%" border="0" alt="Автохимия"></a>
        \langle/p>
    \langle/th>
   \langle/tr>
  <h3> ТАКЖЕ ДЛЯ ВАШЕГО УДОБСТВА У НАС РАБОТАЕТ СТАНЦИЯ ТЕХНИЧЕСКОГО ОБСЛУЖИВАНИЯ,
       ГДЕ РАБОТАЮТ ПРОФЕСССИОНАЛЫ СВОЕГО ДЕЛА, ГОТОВЫЕ ПОЧИНИТЬ ВАШ АВТО!</h3>
\langle /body>
\langle/html>
<!-- end #content -->
```
## **Код страницы sidebar.php**

```
\langle u1 \rangle<sub>0</sub></sub>
    <a href="index.php"><img src="pict/but main.jpg" width="20%" border="0" alt="Главная"></a>
  \langle/n>
  <a href="zapchasti.php"><img src="pict/but_zap.jpg" width="20%" border="0" alt="ABTO3anyaCTX"></a>
  \langle/p>
  < p<a href="himia.php"><img src="pict/but him.jpg" width="20%" border="0" alt="Автохимия"></a>
  \langle/p>
  <p>
     <a href="kontakt.php"><img src="pict/but kont.jpg" width="20%" border="0" alt="0 Hac"></a>
  \langle/p>
\langle/u1>
<!-- VK Widget -->
<script type="text/javascript" src="//vk.com/js/api/openapi.js?136"></script>
 <div id="vk_groups"></div>
 <script type="text/javascript">
VK.Widgets.Group("vk_groups", {mode: 4, width: "300", height: "300"}, 25711448);
\langle/script\rangle\leftarrow -- end #sidebar -->
```
### **Код страницы authorize.php**

```
<?php session start();?>
\verb|html|<head>
        <title>Авторизация</title>
    </head>
    <body>
        <h3>АВТОРИЗАЦИЯ</h3>
        <form action="reg bd.php" method="post">
             <p>
                 <label>Email:<br></label>
                     <input name="email" type="text" size="15" maxlength="15">
            \langle/p>
             < p ><label>Пароль:<br></label>
                     <input name="password" type="password" size="15" maxlength="15">
            \langle/p>
             < p ><input type="submit" name="submit" value="ABTOPИSAЦИЯ">
                 <br>
                     <a href="reg.php">РЕГИСТРАЦИЯ</a>
             \langle/p>
        </form>
    </body>
\langle/html>
```
## **Код страницы reg.php**

```
<html><head>
        <title>Регистрация</title>
    \langle/head>
    <body>
        <h3>РЕГИСТРАЦИЯ</h3>
        <form action="save usr.php" method="post">
             <p>
                 <label>#MO:<br></label>
                 <input name="name" type="text" size="20" maxlength="100">
             \langle/p>
             <p>
                 <label>Телефон:<br></label>
                 <input name="phone" type="text" size="20" maxlength="12">
            \langle/p>
             < p ><label>Email:<br></label>
                 <input name="email" type="text" size="00" maxlength="100">
             \langle/p>
             <p>
                 <label>Пароль:<br></label>
                 <input name="password" type="password" size="20" maxlength="20">
            \langle/p>
             < p > <input type="submit" name="submit" value="PETИCTPAЦИЯ">
             \langle/p>
        </form>
    </body>
\langle/html>
```
## **Код страницы bd.php**

```
<?php
    $db = mysq1 connect ("localhost", "root", "");
    mysql select db ("plast", $db);
?
```
### Код страницы save\_usr.php

```
\langle?php
     if (isset ($\, POST['name']))
         { $login = $ POST['name'];
         if (\text{Same} == \cdot){ unset(\text{Same}) ; }
         \mathcal{F}if (isset($ POST['phone']))
         { $phone = $ POST['phone'];
         if (\$phone == ''){ unset ($phone) ; }
         \mathbf{A}if (isset($ POST['email']))
         { $email = $POST['email'];
         if (\text{Semail} == \cup){ unset ($email) ; }
         \mathbf{A}if (isset($ POST['password']))
         { $password=$ POST['password'];
         if ($password =='')
              { unset ($password) ; }
         \mathbf{A}if (empty($name) or empty($phone) or empty($email) or empty($password))
     exit ("Вы ввели не всю информацию, вернитесь назад и заполните все поля!");
     J.
    $name = stringslashes ($name);\label{eq:qname} \begin{aligned} \hat{s}_\text{name} \; = \; \text{htmlspecial}\text{chars}\left(\hat{s}_\text{name}\right)\text{;} \end{aligned}$phone = stripslashes ($phone) ;
     $phone = htmlspecialchas ($phone);$email = stripslashes ($email);
     $email = htmlspecialchars ($email);$password = stripslashes ($password);
    $password = htmlspecialchars ($password) ;
    include ("bd.php");
     $result = mysql_query("SELECT id FROM users WHERE login='$login'", $db) ;
     \texttt{\$myrow = mysq1\_fetch\_array}(\texttt{\$result});if (!empty($myrow['id'])) {
     exit ("Извините, введённый вами логин уже зарегистрирован. Введите другой логин.");
    $result2 = mysql_query ("INSERT INTO users (login, password) VALUES('$login','$password')");
    if ($result2=='TRUE')
    есһо "Вы успешно зарегистрированы! Теперь вы можете зайти на сайт.";
     Y
 else {
    есһо "Ошибка! Вы не зарегистрированы.";
    \overline{2}
```